# **GCPy** *Release 1.3.3*

<span id="page-0-0"></span>**GEOS-Chem Support Team**

**Mar 09, 2023**

# **BASIC USAGE OF GCPY:**

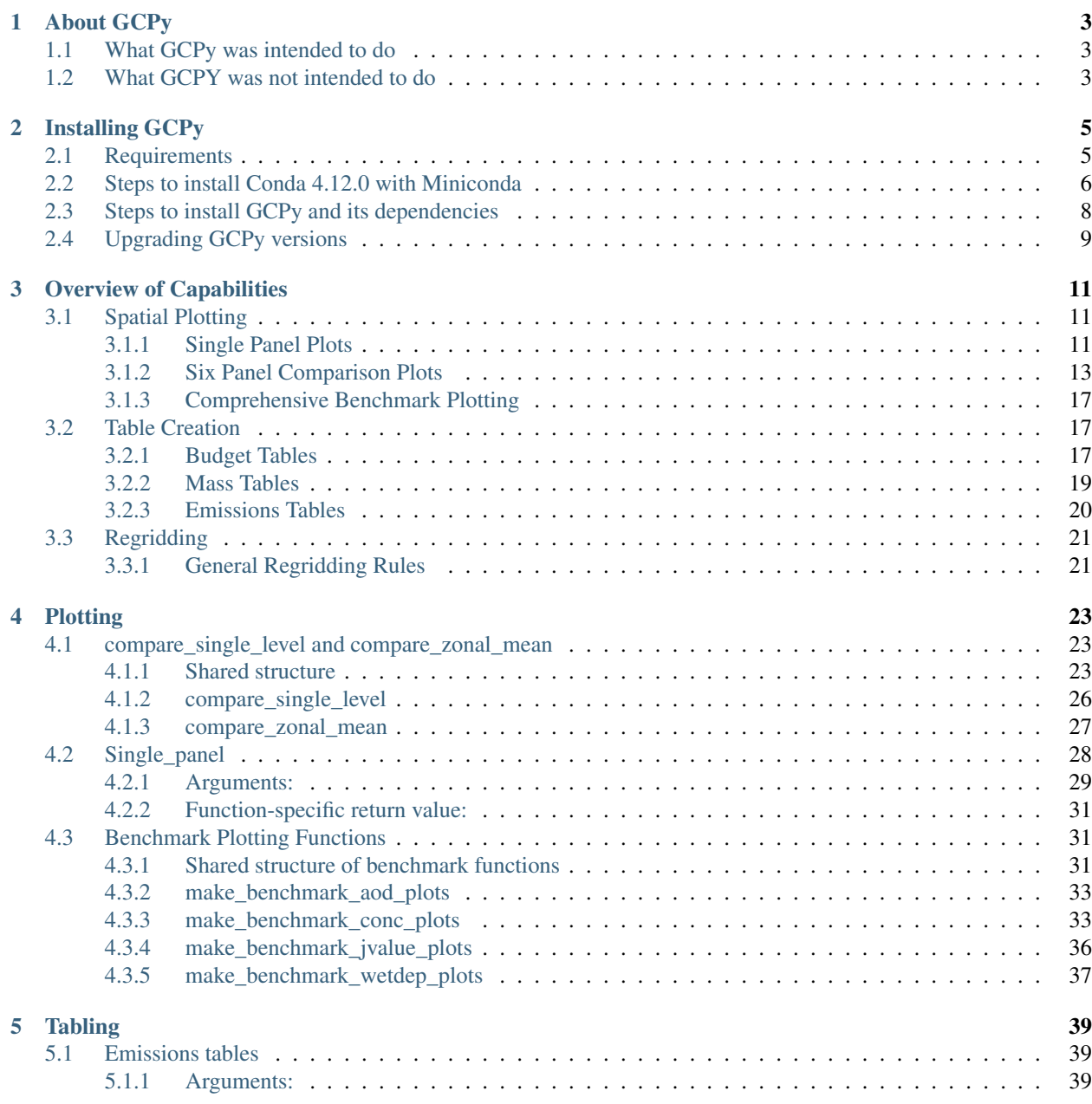

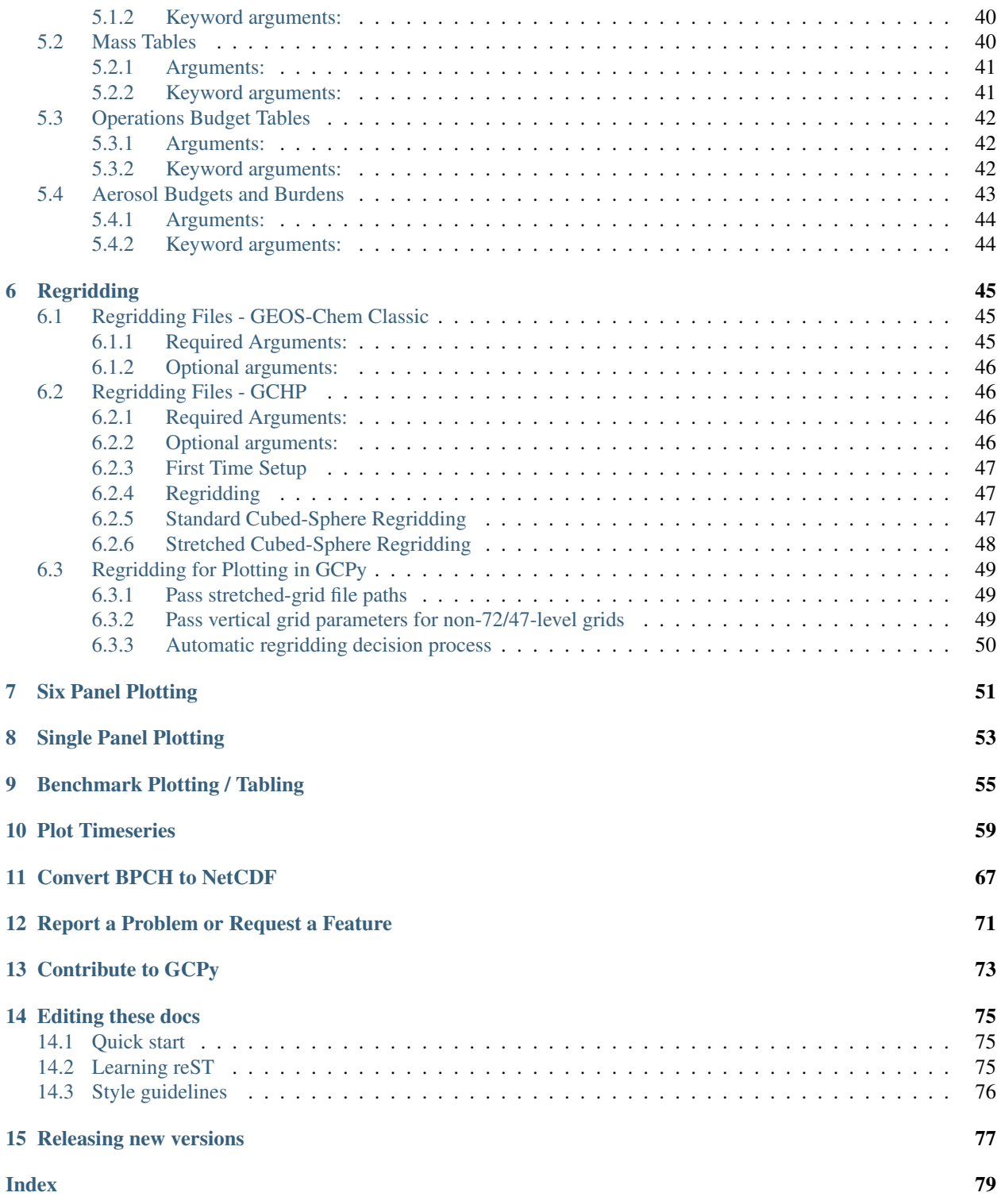

Welcome to the GCPy ReadTheDocs documentation! This site provides documentation on the functionality of GCPy and instructions for common use cases.

GCPy is a Python-based toolkit containing useful functions for working specifically with the GEOS-Chem model of atmospheric chemistry and composition. GCPy is primarily used for plotting/tabling GEOS-Chem output and regridding input files in special cases.

For documentation on setting up and running GEOS-Chem please see our [list of manuals for GEOS-Chem and related](https://geos-chem.readthedocs.io/en/latest/geos-chem-shared-docs/supplemental-guides/related-docs.html) [software.](https://geos-chem.readthedocs.io/en/latest/geos-chem-shared-docs/supplemental-guides/related-docs.html)

### **CHAPTER**

# **ABOUT GCPY**

<span id="page-6-0"></span>GCPy is a Python-based toolkit containing useful functions for working specifically with the GEOS-Chem model of atmospheric chemistry and composition.

GCPy aims to build on the well-established scientific Python technical stack, leveraging tools like cartopy and xarray to simplify the task of working with model output and performing atmospheric chemistry analyses.

# <span id="page-6-1"></span>**1.1 What GCPy was intended to do**

- 1. Produce plots and tables from GEOS-Chem output using simple function calls.
- 2. Generate the standard evaluation plots and tables from GEOS-Chem benchmark output.
- 3. Obtain GEOS-Chem's horizontal/vertical grid information.
- 4. Implement GCHP-specific regridding functionalities (e.g. cubed-sphere to lat-lon regridding).
- 5. Provide example scripts for creating specific types of plots or analysis from GEOS-Chem output.

# <span id="page-6-2"></span>**1.2 What GCPY was not intended to do**

- 1. General NetCDF file modification: (crop a domain, extract some variables):
	- Use [xarray](http://xarray.pydata.org) instead.
	- Also see [Work with netCDF data files](https://geos-chem.readthedocs.io/en/latest/geos-chem-shared-docs/supplemental-guides/netcdf-guide.html) at the GEOS-Chem ReadTheDocs site.
- 2. Statistical analysis:
	- Use [scipy](http://www.scipy.org) and [scikit-learn](https://scikit-learn.org) tools instead.
- 3. Machine Learning:
	- Use the standard machine learning utilities [\(pytorch,](https://pytorch.org) [tensorflow,](https://www.tensorflow.org) [julia,](https://julialang.org) etc.).

### **CHAPTER**

# **INSTALLING GCPY**

# <span id="page-8-1"></span><span id="page-8-0"></span>**2.1 Requirements**

**GCPy** is currently supported for Linux and MacOS operating systems. Due to a reliance on several packages without Windows support, GCPy is not currently supported for Windows. You will receive an error message if you attempt to use GCPy on Windows.

Tip: Windows 11 (and some later builds of Windows 10) support the [Windows Subsystem for Linux \(WSL\).](https://learn.microsoft.com/en-us/windows/wsl/install) If your Windows version is WSL-compatible, you can install GCPy into a Linux instance (such as Ubuntu 22.04) running under Windows. At present, this is the only way to use GCPy locally on a Windows computer.

The only essential software you need before installing GCPy is a distribution of the **Conda** package manager. This is used to create a Python environment for GCPy containing all of its software dependences, including what version of Python you use. You must using GCPy with Python version 3.9.

You can check if you already have Conda installed by running the following command:

**\$** conda --version

Attention: You must use Conda 4.12.0 or earlier to install GCPy and its dependencies. Newer versions of Conda than this will install Python package versions that are incompatible with GCPy. See *[Installing Conda 4.12.0 with](#page-9-0) [Miniconda](#page-9-0)* below.

In the future we hope to be able to resolve this installation issue so that you can use the latest Conda version.

If Conda is not already installed, you must use **Miniconda** to install Conda 4.12.0. Miniconda is a minimal installer for Conda that generally includes many fewer packages in the base environment than are available for download. This provides a lightweight Conda installation from which you can create custom Python environments with whatever Python packages you wish to use, including an environment with GCPy dependencies.

### <span id="page-9-0"></span>**2.2 Steps to install Conda 4.12.0 with Miniconda**

If you already have a Conda version prior to 4.12.0 installed on your system, you may skip this step and proceed to the section entitled *[Steps to install GCPy and its dependencies](#page-11-0)*.

If you need to install Conda 4.12.0, follow these steps:

1. Download the Miniconda installer script for your operating system as shown below. The script will install Conda version 4.12.0 using Python 3.9.

```
Linux (x86_64 CPUs)
```
**\$** wget https://repo.anaconda.com/miniconda/Miniconda3-py39\_4.12.0-Linux-x86\_64.sh

#### MacOS (M1 CPUs)

**\$** wget https://repo.anaconda.com/miniconda/Miniconda3-py39\_4.12.0-MacOSX-arm64.sh

#### MacOS (x86\_64 CPUs)

**\$** wget https://repo.anaconda.com/miniconda/Miniconda3-py39\_4.12.0-MacOSX-x86\_64.sh

Tip: If you do not have **wget** installed on MacOS, you can download it with the **Homebrew** package manager:

\$ brew install wget

In the steps that follow, we will walk through installation using the Linux installer script. The steps are the same for MacOS; just substitute the appropriate MacOS script name for the Linux script name in steps 2 and 3 below.

2. Change the permission of the Miniconda installer script so that it is executable:

**\$** chmod 755 Miniconda3-py39\_4.12.0-Linux-x86\_64.sh

3. Run the Miniconda installer script.

```
$ ./Miniconda3-py39_4.12.0-Linux-x86_64.sh
```
4. Accept the license agreement.

When the installer script starts, you will be prompted to accept the Miniconda license agreement:

```
Welcome to Miniconda3 py39_4.12.0
In order to continue the installation process, please review the license
agreement.
Please, press ENTER to continue
>>>
```
When you press ENTER, you will see the license agreement in all of its gory legalese detail. Press the space bar repeatedly to scroll down ot the end. You will then see this prompt:

```
Do you accept the license terms? [yes|no]
[no] >>>
```
Type yes and hit ENTER to accept.

5. Specify the installation path.

You will then be prompted to provide a directory path for the installation:

```
Miniconda3 will now be installed into this location:
/home/YOUR-USERNAME/miniconda3
- Press ENTER to confirm the location
- Press CTRL-C to abort the installation
- Or specify a different location below
[/home/YOUR-USERNAME/miniconda3] >>>
```
Press ENTER to continue, or specify a new path and then press ENTER.

Tip: If a previous Conda installation is already installed to the default path, you may choose to delete the previous installation folder, or install Conda 4.12.0 to a different path.

The script will then start installing the Conda 4.12.0 package manager.

6. Specify post-installation options.

You will see this text at the bottom of the screen printout upon successful installation:

```
Preparing transaction: done
Executing transaction: done
installation finished.
Do you wish the installer to initialize Miniconda3
by running conda init? [yes|no]
[no] >>>
```
Type yes and press ENTER. You will see output similar to this:

```
no change /home/bob/miniconda3/condabin/conda
no change /home/bob/miniconda3/bin/conda
no change /home/bob/miniconda3/bin/conda-env
no change /home/bob/miniconda3/bin/activate
no change /home/bob/miniconda3/bin/deactivate
no change /home/bob/miniconda3/etc/profile.d/conda.sh
no change /home/bob/miniconda3/etc/fish/conf.d/conda.fish
no change /home/bob/miniconda3/shell/condabin/Conda.psm1
no change /home/bob/miniconda3/shell/condabin/conda-hook.ps1
no change /home/bob/miniconda3/lib/python3.9/site-packages/xontrib/conda.xsh
no change /home/bob/miniconda3/etc/profile.d/conda.csh
no change /home/bob/.bashrc
No action taken.
If you'd prefer that conda's base environment not be activated on startup,
  set the auto_activate_base parameter to false:
conda config --set auto_activate_base false
Thank you for installing Miniconda3!
```
#### 7. Disable the base Conda environment from being activated at startup

Close the terminal window that you used to install Conda 4.12.0 and open a new terminal window. You will see this prompt:

**(base) \$**

By default, Conda will open the base environment each time that you open a new terminal window. to disable this behavior, type:

**(base) \$** conda config --set auto\_activate\_base false

The next time you open a terminal window, you will just see the regular prompt, such as;

**\$**

(or whatever you have defined your prompt to be in your startup scripts).

Now that you have installed Conda 4.12.0, you may proceed to creating a new Conda environment for GCPy, as shown below.

### <span id="page-11-0"></span>**2.3 Steps to install GCPy and its dependencies**

1. Install Conda if it is not already installed.

If Conda 4.12.0 or prior is already installed on your system, you may skip this step. Otherwise, please follow the instructions listed in *[Steps to install Conda 4.12.0 with Miniconda](#page-9-0)*.

2. Download the GCPy source code.

Create and go to the directory in which you would like to store GCPy. In this example we will store GCPy in a python/packages subdirectory in your home directory, but you can store it wherever you wish. You can also name the GCPy download whatever you want. In this example the GCPy directory is called GCPy.

```
$ cd $HOME/python/packages
$ git clone https://github.com/geoschem/gcpy.git GCPy
$ cd GCPy
```
3. Create a new Python virtual environment for GCPy.

A Python virtual environment is a named set of Python installs, e.g. packages, that are independent of other virtual environments. Using an environment dedicated to GCPy is useful to maintain a set of package dependencies compatible with GCPy without interfering with Python packages you use for other work. You can create a Python virtual environment from anywhere on your system. It will be stored in your Conda installation rather than the directory from which you create it.

You can create a Python virtual environment using a file that lists all packages and their versions to be included in the environment. GCPy includes such as file, environment.yml, located in the top-level directory of the package.

Run the following command at the command prompt to create a virtual environment for use with GCPy. You can name environment whatever you wish. This example names it gcpy\_env.

**\$** conda env create -n gcpy\_env --file=environment.yml

Once successfully created you can load the environment by running the following command, specifying the name of your environment.

**\$** conda activate gcpy\_env

To exit the environment do the following:

**\$** conda deactivate

4. Add GCPy to Python path.

The environment variable PYTHONPATH specifies the locations of Python libraries on your system that are not included in your conda environment. If GCPy is included in PYTHONPATH then Python will recognize its existence when you try to use. Add the following line to your startup script, e.g. .bashrc, and edit the path to where you are storing GCPy.

PYTHONPATH=\$PYTHONPATH:\$HOME/python/packages/GCPy

5. Perform a simple test.

Run the following commands in your terminal to check if the installation was succcesful.

```
$ source $HOME/.bashrc # Alternatively close and reopen your terminal
$ echo $PYTHONPATH # Check it contains path to your GCPy clone
$ conda activate gcpy_env
$ conda list # Check it contains contents of gcpy env file
$ python
>>> import gcpy
```
If no error messages are displayed, you have successfully installed GCPy and its dependencies.

# <span id="page-12-0"></span>**2.4 Upgrading GCPy versions**

Sometimes the GCPy dependency list changes with a new GCPy version, either through the addition of new packages or a change in the minimum version. You can always update to the latest GCPy version from within you GCPy clone, and then update your virtual environment using the environment.yml file included in the package.

Run the following commands to update both your GCPy version to the latest available.

```
$ cd $HOME/python/packages/GCPy
$ git fetch -p
$ git checkout main
$ git pull
```
You can also checkout an older version by doing the following:

```
$ cd $HOME/python/packages/GCPy
$ git fetch -p
$ git tag
$ git checkout tags/version_you_want
```
Once you have the version you wish you use you can do the following commands to then update your virtual environment:

**\$** source activate gcpy\_env

- **\$** cd \$HOME/python/packages/GCPy
- **\$** conda env update --file environment.yml --prune

**CHAPTER**

**THREE**

# **OVERVIEW OF CAPABILITIES**

<span id="page-14-0"></span>This page outlines the capabilities of GCPy with links to detailed function documentation.

# <span id="page-14-1"></span>**3.1 Spatial Plotting**

One hallmark of GCPy is easy-to-use spatial plotting of GEOS-Chem data. Available plotting falls into two layouts: single panel (one map of one variable from a dataset) and six panel (six maps comparing a variable between two datasets). The maps in these plots can display data at a single vertical level of your input dataset or in a zonal mean for all layers of the atmosphere.

### <span id="page-14-2"></span>**3.1.1 Single Panel Plots**

Single panel plots are generated through the plot.single\_panel() function. plot.single\_panel() uses Matplotlib and Cartopy plotting capabilities while handling certain behind the scenes operations that are necessary for plotting GEOS-Chem data, particularly for cubed-sphere and/or zonal mean data.

```
import xarray as xr
import gcpy.plot as gcplot
import matplotlib.pyplot as plt
# Read data
ds = xr.open_dataset(
    'GEOSChem.Restart.20160701_0000z.nc4'
)
# plot surface Ozone over the North Pacific
gcplot.single_panel(
    ds['SpeciesRst_O3'].isel(lev=0),
    title='Surface Ozone over the North Pacific',
    extent=[80, -90, -10, 60]
)
plt.show()
```
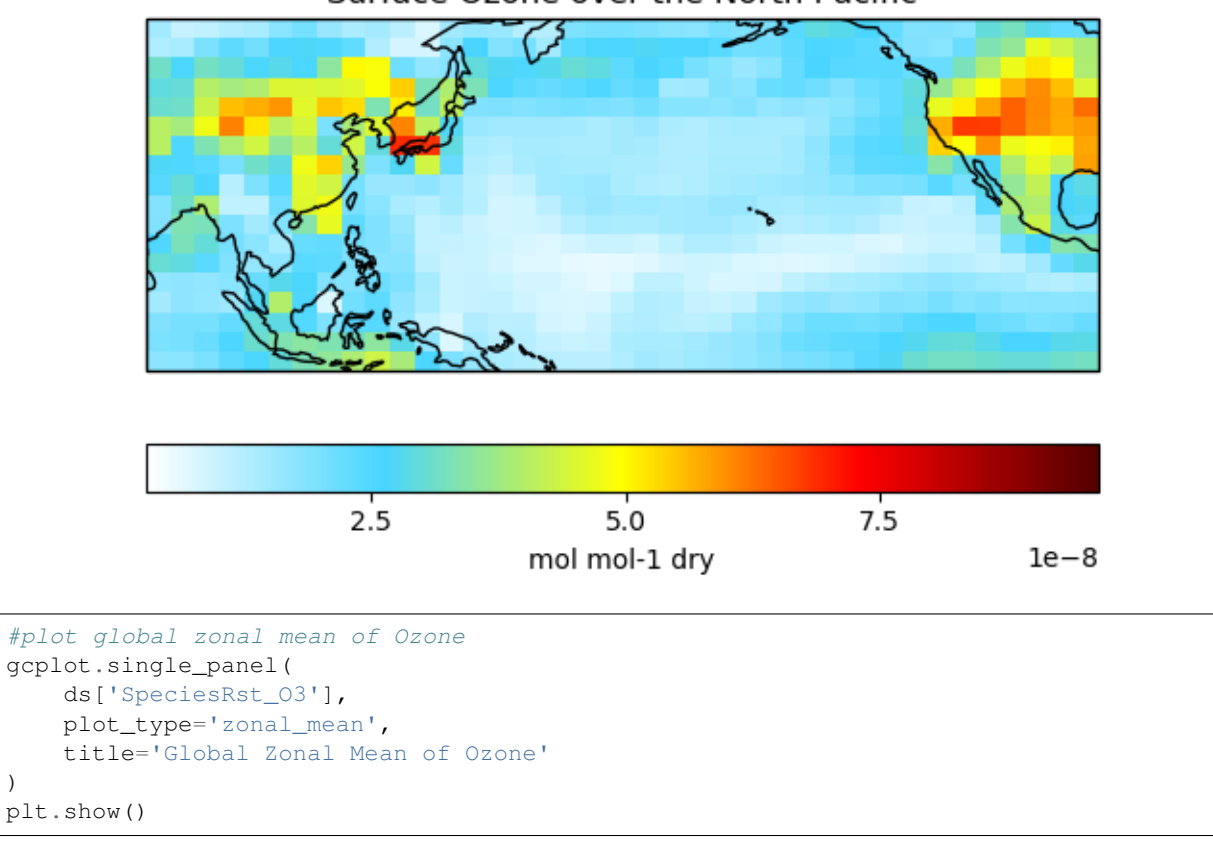

### Surface Ozone over the North Pacific

)

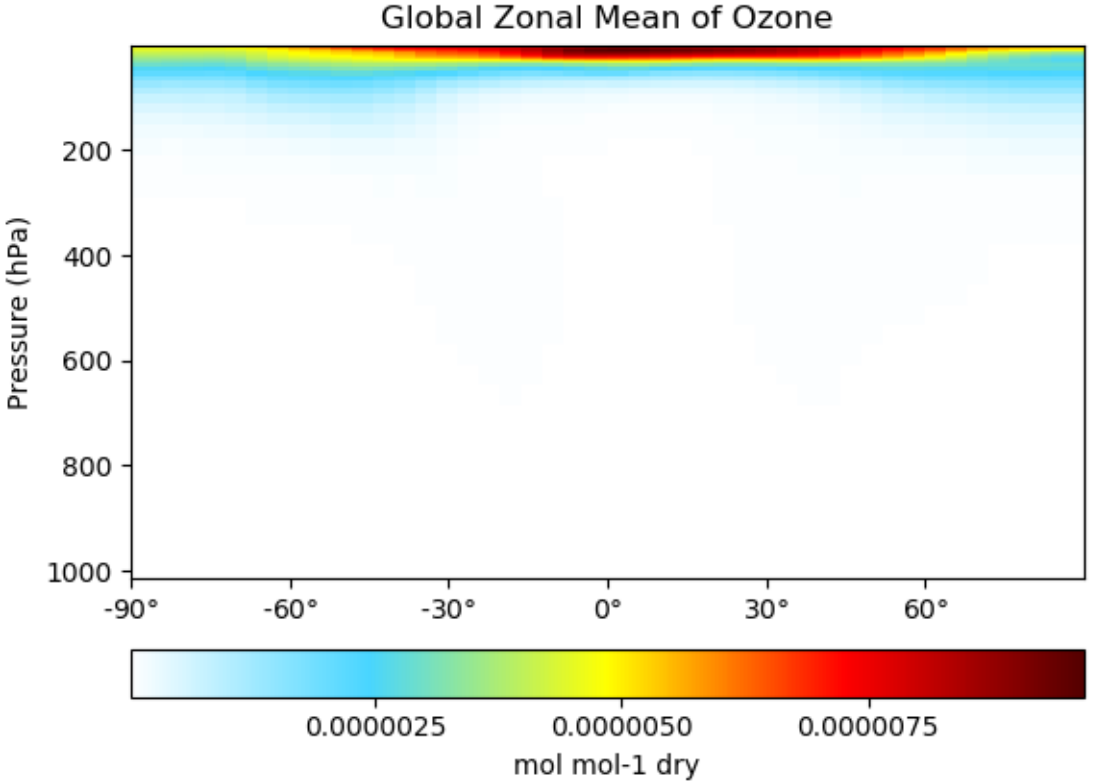

Global Zonal Mean of Ozone

[Click here](Plotting.html#single-panel) for an example single panel plotting script. Click here for detailed documentation for single\_panel().

### <span id="page-16-0"></span>**3.1.2 Six Panel Comparison Plots**

Six panel plots are used to compare results across two different model runs. Single level and zonal mean plotting options are both available. The two model runs do not need to be the same resolution or even the same grid type (GEOS-Chem Classic and GCHP output can be mixed at will).

```
import xarray as xr
import gcpy.plot as gcplot
import matplotlib.pyplot as plt
# Read data
gcc_ds = xr.open_dataset(
    'GEOSChem.SpeciesConc.20160701_0000z.nc4'
)
gchp_ds = xr.open_dataset(
    'GCHP.SpeciesConc.20160716_1200z.nc4'
)
#Plot comparison of surface ozone over the North Pacific
gcplot.compare_single_level(
    gcc_ds,
    'GEOS-Chem Classic',
```
(continues on next page)

)

(continued from previous page)

```
gchp_ds,
    'GCHP',
    varlist=['SpeciesConc_O3'],
    extra_title_txt='Surface'
plt.show()
```
# SpeciesConc\_O3 (Surface)

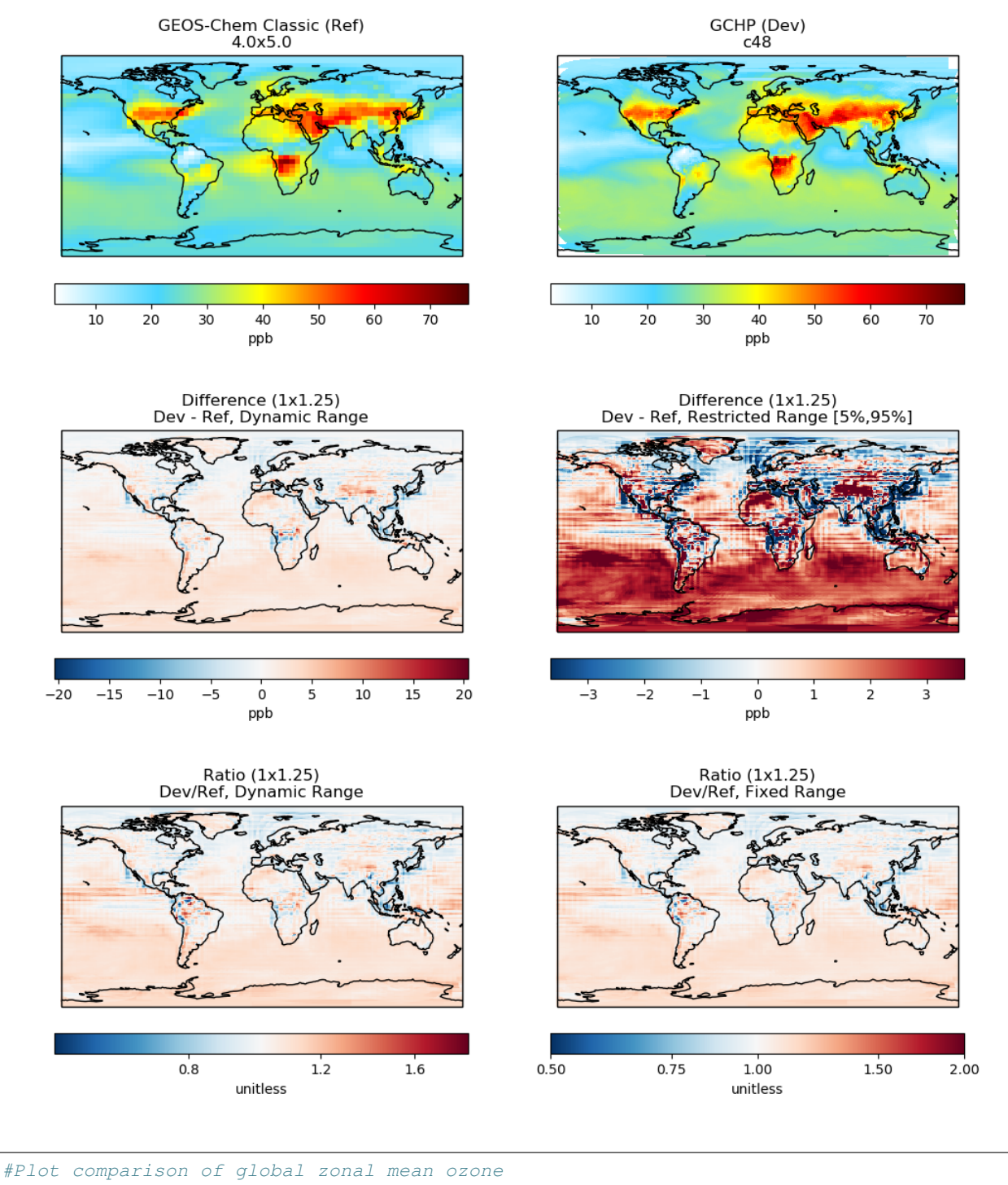

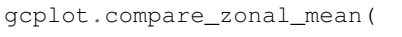

gcc\_ds, 'GEOS-Chem Classic', gchp\_ds,

(continues on next page)

)

(continued from previous page)

```
'GCHP',
    varlist=['SpeciesConc_O3']
plt.show()
```
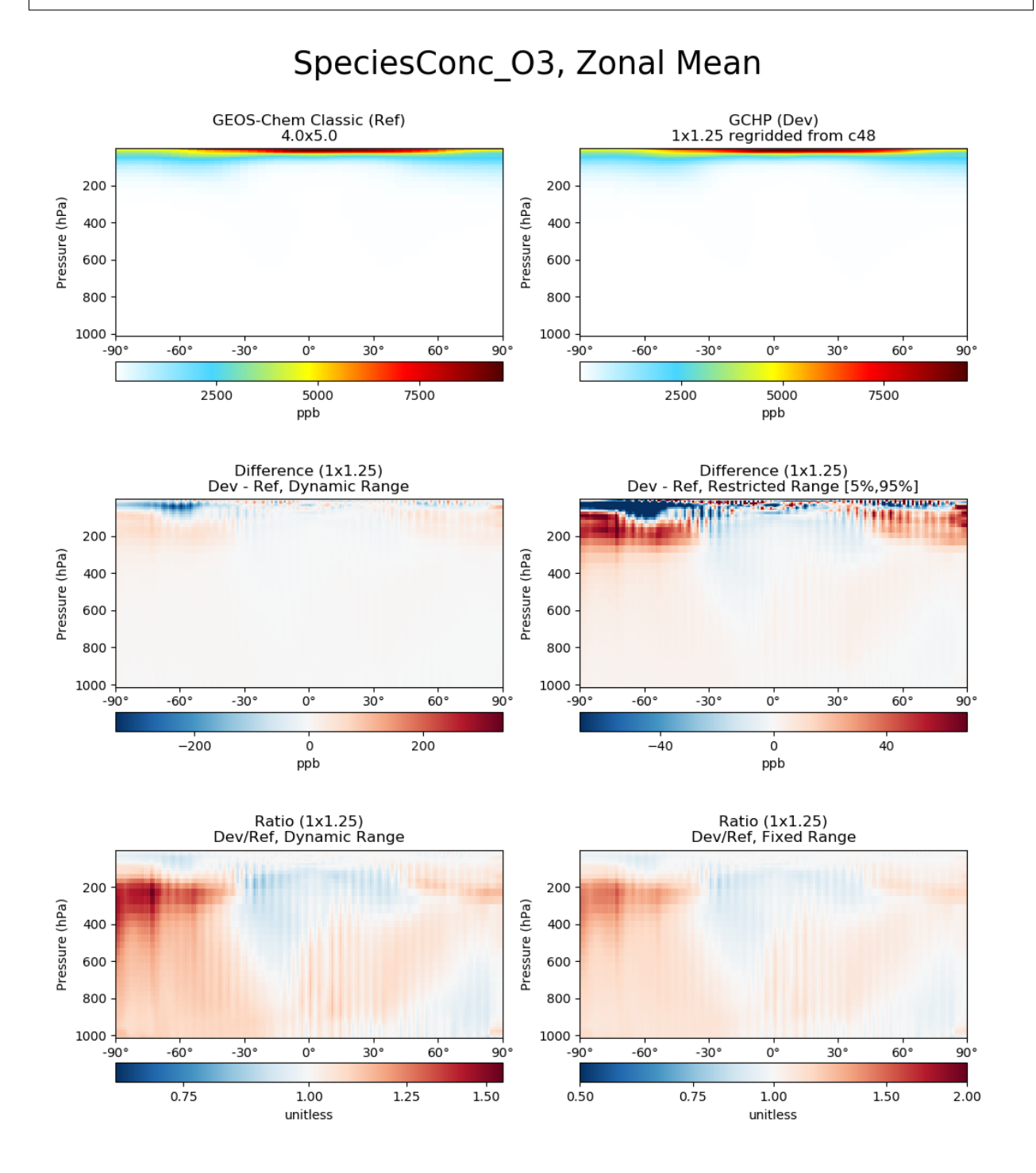

[Click here](Six_panel.html) for an example six panel plotting script. [Click here](Plotting.html#compare-single-level-and-compare-zonal-mean) for complete documentation for compare\_single\_level() and compare\_zonal\_mean().

## <span id="page-20-0"></span>**3.1.3 Comprehensive Benchmark Plotting**

The GEOS-Chem Support Team uses comprehensive plotting functions from benchmark.py to generate full plots of benchmark diagnostics. Functions like benchmark.make\_benchmark\_conc\_plots by default create plots for every variable in a given collection (e.g. SpeciesConc) at multiple vertical levels (surface, 500hPa, zonal mean) and divide plots into separate folders based on category (e.g. Chlorine, Aerosols). The GCST uses full benchmark plotting / table scripts similar to [this example](benchmark_plotting.html) to produce plots and tables for official model benchmarks. Full documentation for the benchmark plotting functions can be found [here.](Plotting.html#benchmark-plotting-functions)

# <span id="page-20-1"></span>**3.2 Table Creation**

GCPy has several dedicated functions for tabling GEOS-Chem output data in text file format. These functions and their outputs are primarily used for model benchmarking purposes.

### <span id="page-20-2"></span>**3.2.1 Budget Tables**

Currently, budget tables can be created for "operations" (table shows change in mass after each category of model operation, as contained in the GEOS-Chem Budget diagnostics) or in overall averages for different aerosols or the Transport Tracers simulation.

Operations budget tables are created using the benchmark.make benchmark operations budget function and appear as follows:

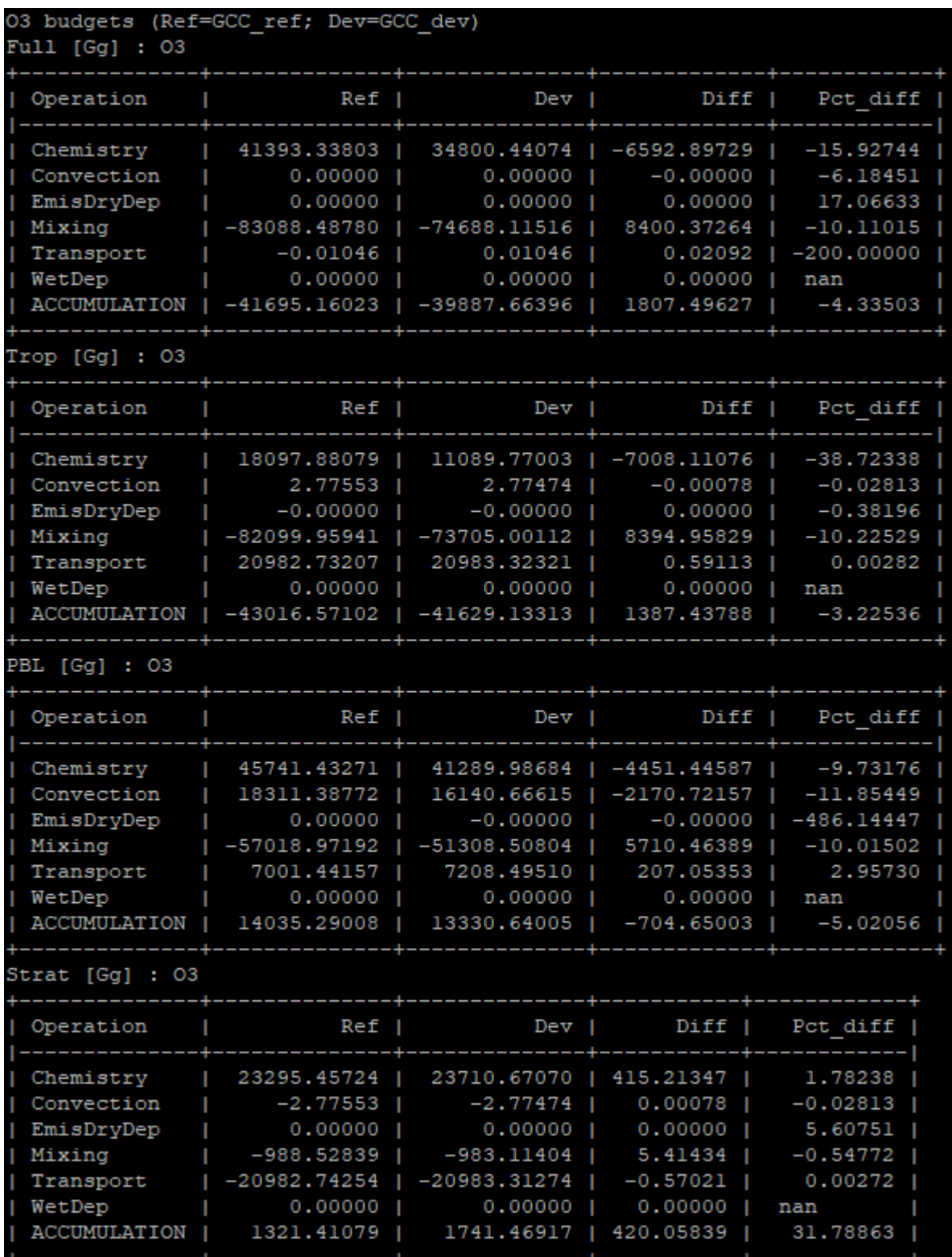

Full documentation for operations budget table creation can be found [here.](Tabling.html#operations-budget-tables)

### <span id="page-22-0"></span>**3.2.2 Mass Tables**

The benchmark.make\_benchmark\_mass\_tables function uses species concentrations and info from meteorology files to generate the total mass of species in certain segments of the atmosphere (currently global or only the troposphere). An example table is shown below:

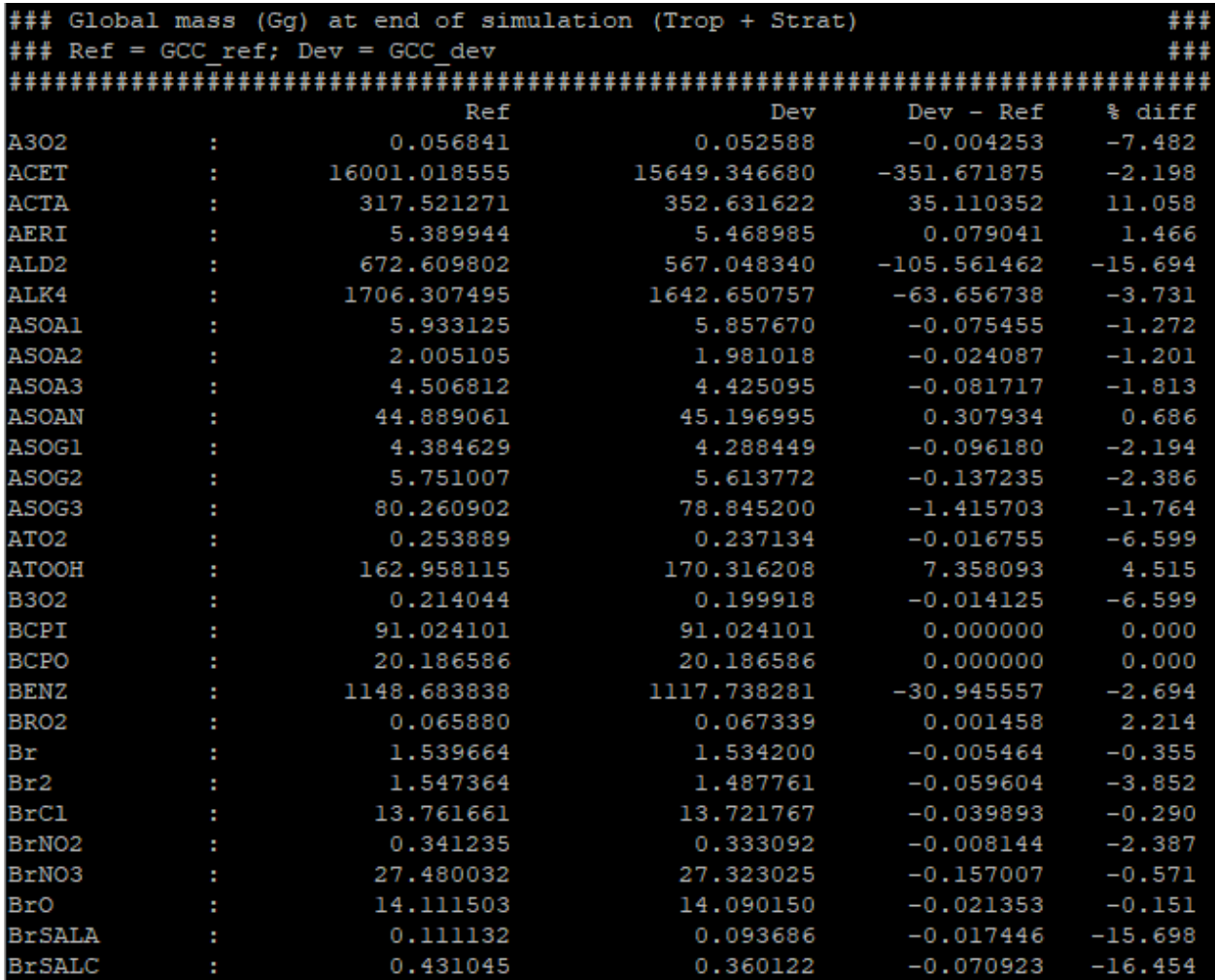

Full documentation for mass table creation can be found [here.](Tabling.html#mass-tables)

### <span id="page-23-0"></span>**3.2.3 Emissions Tables**

The benchmark.make\_benchmark\_emis\_tables function creates tables of total emissions categorized by species or by inventory. Examples of both emissions table types are shown below:

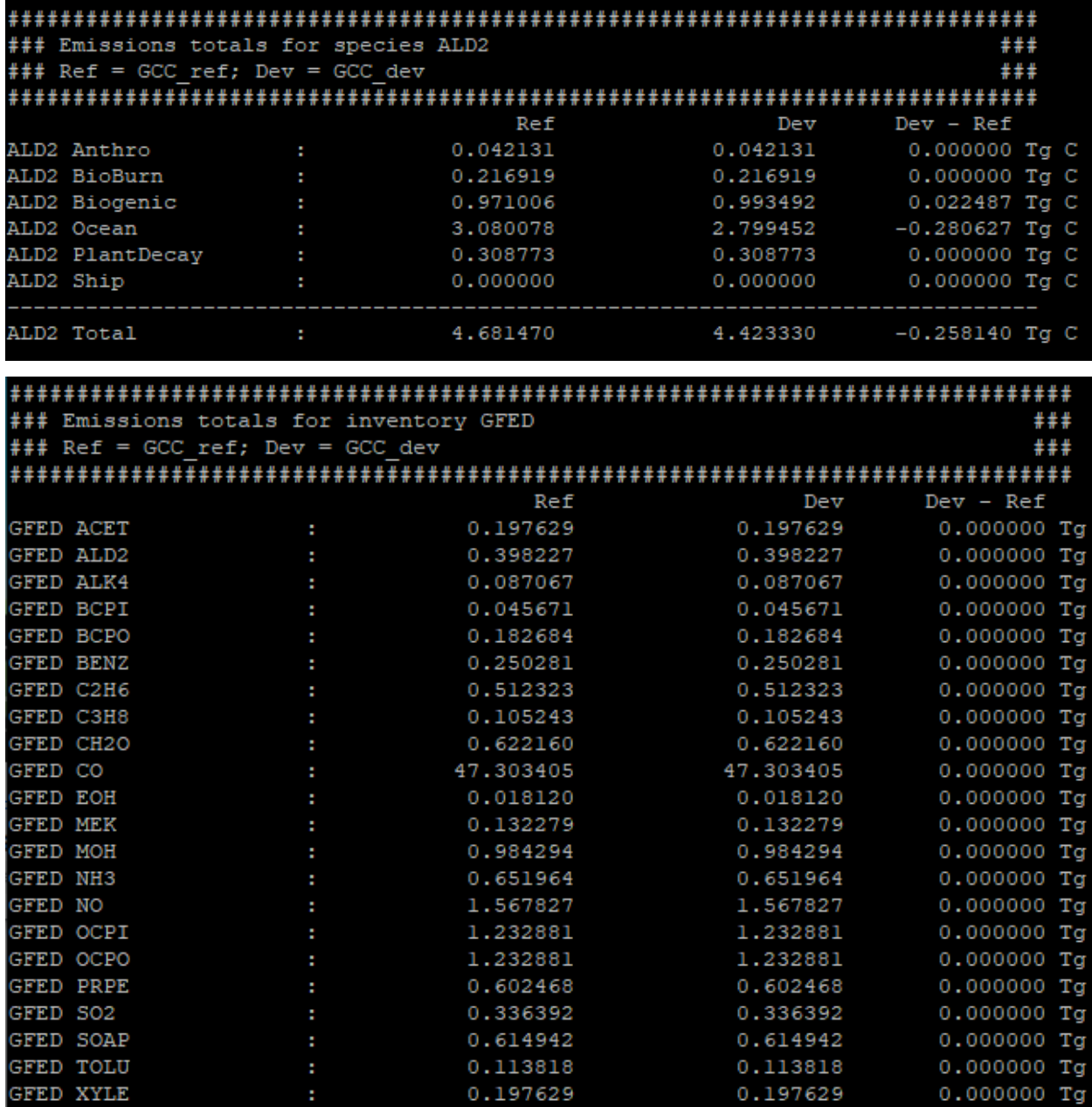

Full documentation for emissions table creation can be found [here.](Tabling.html#emissions-tables)

# <span id="page-24-0"></span>**3.3 Regridding**

### <span id="page-24-1"></span>**3.3.1 General Regridding Rules**

GCPy supports regridding between all horizontal GEOS-Chem grid types, including latitude/longitude grids (the grid format of GEOS-Chem Classic), standard cubed-sphere (the standard grid format of GCHP), and stretched-grid (an optional grid format in GCHP). GCPy contains several horizontal regridding functions built off of xESMF. GCPy automatically handles most regridding needs when plotting GEOS-Chem data.

gcpy.file\_regrid allows you to regrid GEOS-Chem Classic files between different grid resolutions and can be called from the command line or as a function.

gcpy.regrid\_restart\_file allows you to regrid GCHP files between between different grid resolutions and grid types (standard and stretched cubed-sphere grids), and can be called from the command line.

The 72-level and 47-level vertical grids are pre-defined in GCPy. Other vertical grids can also be defined if you provide [the A and B coefficients of the hybrid vertical grid.](#page-0-0)

When plotting data of differing grid types or horizontal resolutions using compare\_single\_level or compare\_zonal\_mean, you can specify a comparison resolution using the cmpres argument. This resolution will be used for the difference panels in each plot (the bottom four panels rather than the top two raw data panels). If you do not specify a comparison resolution, GCPy will automatically choose one.

For more extensive regridding information, visit the [detailed regridding documentation.](Regridding.html)

### **CHAPTER**

**FOUR**

# **PLOTTING**

<span id="page-26-0"></span>This page describes in depth the plotting capabilities of GCPy, including possible argument values for every plotting function.

# <span id="page-26-1"></span>**4.1 compare\_single\_level and compare\_zonal\_mean**

gcpy.plot.compare\_single\_level() and gcpy.plot.compare\_zonal\_mean() both generate six panel plots comparing variables between two datasets. They share significant structural overlap both in output appearance and code implementation. This section gives an overview of the components of the plots generated by these functions, their shared arguments, and features unique to each function.

### <span id="page-26-2"></span>**4.1.1 Shared structure**

Both compare\_single\_level() and compare\_zonal\_mean() generate a six panel plot for each variable passed. These plots can either be saved to PDFs or generated sequentially for visualization in the Matplotlib GUI using matplotlib.pyplot.show(). Each plot uses data passed from a reference (Ref) dataset and a development (Dev) dataset.

Each panel has a title describing the type of panel, a colorbar for the values plotted in that panel, and the units of the data plotted in that panel. The upper two panels of each plot show actual values from the Ref (left) and Dev (right) datasets for a given variable. The middle two panels show the difference ( $Dev - Ref$ ) between the values in the Dev dataset and the values in the Ref dataset. The left middle panel uses a full dynamic color map, while the right middle panel caps the color map at the 5th and 95th percentiles. The bottom two panels show the ratio ( $Dev/Ref$ ) between the values in the Dev dataset and the values in the Ref Dataset. The left bottom panel uses a full dynamic color map, while the right bottom panel caps the color map at 0.5 and 2.0.

Both compare\_single\_level() and compare\_zonal\_mean() have four positional (required) arguments.

#### **Arguments:**

**refdata** : xarray.Dataset Dataset used as reference in comparison

**refstr** : str OR list of str String description for reference data to be used in plots OR list containing [ref1str, ref2str] for diff-of-diffs plots

**devdata** : xarray.Dataset Dataset used as development in comparison **devstr** : str OR list of str

String description for development data to be used in plots OR list containing [dev1str, dev2str] for diff-of-diffs plots

[refstr](#page-45-3) and [devstr](#page-47-2) title the top two panels of each six panel plot.

A basic script that calls compare\_zonal\_mean() or compare\_single\_level() looks like:

```
#!/usr/bin/env python
import xarray as xr
import gcpy.plot as gcplot
import matplotlib.pyplot as plt
file1 = ' /path/to/ref'file2 = '/path/to/dev'
ds1 = xr.open_dataset(file1)
ds2 = xr.open_dataset(file2)
gcplot.compare_zonal_mean(ds1, 'Ref run', ds2, 'Dev run')
#gcplot.compare_single_level(ds1, 'Ref run', ds2, 'Dev run')
plt.show()
```
:code`compare\_single\_level()` and compare\_zonal\_mean() also share many keyword arguments. Some of these arguments are plotting options that change the format of the plots, e.g. choosing to convert units to ug/m<sup>3</sup>, which are automatically handled if you do not specify a value for that argument.

Other arguments are necessary to achieve a correct plot depending on the format of refdata and devdata and require you to know certain traits of your input data. For example, you must specify if one of the datasets should be flipped vertically if Z coordinates in that dataset do not denote decreasing pressure as Z index increases, otherwise the vertical coordinates between your two datasets may be misaligned and result in an undesired plotting outcome.

The n\_job argument governs the parallel plotting settings of compare\_single\_level() and compare\_zonal\_mean() . GCPy uses the joblib library to create plots in parallel. Due to limitations with matplotlib, this parallelization creates plots (pages) in parallel rather than individual panels on a single page. Parallel plot creation is not enabled when you do not save to a PDF. The default value of  $n_j$ ob=-1 allows the function call to automatically scale up to, at most, the number of cores available on your system. On systems with higher (12+) core counts, the max number of cores is not typically reached because of the process handling mechanics of joblib. However, on lower-end systems with lower core counts or less available memory, it is advantageous to use n\_job to limit the max number of processes.

#### **Shared keyword arguments:**

```
varlist : list of str
```
List of xarray dataset variable names to make plots for

Default value: None (will compare all common variables)

**itime** : int

Dataset time dimension index using 0-based system. Can only plot values from one time index in a single function call.

Default value: 0

**refmet** : xarray.Dataset

Dataset containing ref meteorology. Needed for area-based normalizations / ug/m3 unit conversions.

Default value: None

**devmet** : xarray.Dataset

Dataset containing dev meteorology. Needed for area-based normalizations and/or ug/m3 unit conversions.

Default value: None

#### **weightsdir** : str

Directory path for storing regridding weight files generated by xESMF.

Default value: None (will create/store weights in current directory)

#### **pdfname** : str

File path to save plots as PDF.

Default value: Empty string (will not create PDF)

#### **cmpres** : str

String description of grid resolution at which to compare datasets. The possible formats are 'int' (e.g. '48' for c48) for a cubed-sphere resolution or 'latxlon' (e.g. '4x5') for a lat/lon resolution.

Default value: None (will compare at highest resolution of Ref and Dev)

#### **match\_cbar** : bool

Set this flag to True to use same the colorbar bounds for both Ref and Dev plots. This only applies to the top two panels of each plot.

Default value: True

#### **normalize\_by\_area** : bool

Set this flag to True to to normalize raw data in both Ref and Dev datasets by grid area. Either input ref and dev datasets must include AREA variable in m2 if normalizing by area, or refmet and devmet datasets must include Met\_AREAM2 variable.

Default value: False

#### **enforce\_units** : bool

Set this flag to True force an error if the variables in the Ref and Dev datasets have different units.

Default value: True

#### **convert\_to\_ugm3** : bool

Whether to convert data units to ug/m3 for plotting, refmet and devmet cannot be None if converting to ug/m3.

Default value: False

#### **flip\_ref** : bool

Set this flag to True to flip the vertical dimension of 3D variables in the Ref dataset.

Default value: False

#### **flip\_dev** : bool

Set this flag to True to flip the vertical dimension of 3D variables in the Dev dataset.

Default value: False

```
use_cmap_RdBu : bool
```
Set this flag to True to use a blue-white-red colormap for plotting raw ref and dev data (the top two panels).

Default value: False

**verbose** : bool

Set this flag to True to enable informative printout.

Default value: False

#### **log** color scale : bool

Set this flag to True to enable plotting data (only the top two panels, not diffs) on a log color scale.

Default value: False

```
extra_title_txt : str
```
Specifies extra text (e.g. a date string such as "Jan2016") for the top-of-plot title.

Default value: None

```
n_job : int
```
Defines the number of simultaneous workers for parallel plotting. Only applicable when saving to PDF. Set to 1 to disable parallel plotting. Value of -1 allows the application to decide.

Default value: -1

#### **sigdiff\_list** : list of str

Returns a list of all quantities having significant differences (where  $|max(fractional difference)| > 0.1$ ).

Default value: []

```
second_ref : xarray.Dataset
```
A dataset of the same model type / grid as refdata, to be used in diff-of-diffs plotting.

Default value: None

#### **second\_dev** : xarray.Dataset

A dataset of the same model type / grid as devdata, to be used in diff-of-diffs plotting.

Default value: None

```
spcdb_dir : str
```
Directory containing species\_database.yml file. This file is used for unit conversions to ug/m3. GEOS-Chem run directories include a copy of this file which may be more up-to-date than the version included with GCPy.

Default value: Path of GCPy code repository

```
sg_ref_path : str
```
Path to NetCDF file containing stretched-grid info (in attributes) for the ref dataset.

Default value: " (will not be read in)

```
sg_dev_path : str
```
Path to NetCDF file containing stretched-grid info (in attributes) for the dev dataset.

Default value: " (will not be read in)

### <span id="page-29-0"></span>**4.1.2 compare\_single\_level**

```
def compare_single_level(refdata, refstr, devdata, devstr,
   varlist=None, ilev=0, itime=0,
   refmet=None, devmet=None, weightsdir='.',
   pdfname="", cmpres=None, match_cbar=True,
   normalize_by_area=False, enforce_units=True,
   convert_to_ugm3=False, flip_ref=False, flip_dev=False,
   use_cmap_RdBu=False, verbose=False, log_color_scale=False,
   extra_title_txt=None, extent = [-1000, -1000, -1000, -1000],
   n_job=-1, sigdiff_list=[], second_ref=None, second_dev=None,
    spcdb_dir=os.path.dirname(__file__), sg_ref_path='', sg_dev_path='',
    ll_plot_func='imshow', **extra_plot_args
):
```
compare single level() features several keyword arguments that are not relevant compare\_zonal\_mean(), including specifying which level to plot, the lat/lon extent of the plots, and which underlying matplotlib.plot function to use for plotting.

#### **Function-specific keyword arguments:**

#### **ilev** : int

Dataset level dimension index using 0-based system

Default value: 0

**extent** : list of float

Defines the extent of the region to be plotted in form [minlon, maxlon, minlat, maxlat]. Default value plots extent of input grids.

Default value: [-1000, -1000, -1000, -1000]

**ll\_plot\_func** : str

Function to use for lat/lon single level plotting with possible values 'imshow' and 'pcolormesh'. imshow is much faster but is slightly displaced when plotting from dateline to dateline and/or pole to pole.

Default value: 'imshow'

#### **\*\*extra\_plot\_args**

Any extra keyword arguments are passed through the plotting functions to be used in calls to pcolormesh() (CS) or imshow() (Lat/Lon).

#### <span id="page-30-0"></span>**4.1.3 compare\_zonal\_mean**

```
def compare_zonal_mean(refdata, refstr, devdata, devstr,
   varlist=None, itime=0, refmet=None, devmet=None,
   weightsdir='.', pdfname="", cmpres=None,
   match_cbar=True, pres_range=[0, 2000],
   normalize_by_area=False, enforce_units=True,
   convert_to_ugm3=False, flip_ref=False, flip_dev=False,
   use_cmap_RdBu=False, verbose=False, log_color_scale=False,
   log_yaxis=False, extra_title_txt=None, n_job=-1, sigdiff_list=[],
   second_ref=None, second_dev=None, spcdb_dir=os.path.dirname(__file__),
   sg_ref_path='', sg_dev_path='', ref_vert_params=[[],[]],
   dev_vert_params=[[],[]], **extra_plot_args
):
```
compare\_zonal\_mean() features several keyword arguments that are not relevant to compare\_single\_level(), including specifying the pressure range to plot (defaulting to the complete atmosphere), whether the y-axis of the plots (pressure) should be in log format, and hybrid vertical grid parameters to pass if one or more of Ref and Dev do not use the typical 72-level or 47-level grids.

#### **Function-specific keyword arguments:**

**pres\_range** : list of ints

Pressure range of levels to plot [hPa]. The vertical axis will span the outer pressure edges of levels that contain pres\_range endpoints.

Default value: [0,2000]

**log\_yaxis** : bool

Set this flag to True if you wish to create zonal mean plots with a log-pressure Y-axis.

Default value: False

```
ref vert params : list of list-like types
```
Hybrid grid parameter A in hPa and B (unitless). Needed if ref grid is not 47 or 72 levels.

Default value: [[], []]

```
dev_vert_params : list of list-like types
```
Hybrid grid parameter A in hPa and B (unitless). Needed if dev grid is not 47 or 72 levels.

Default value: [[], []]

#### **\*\*extra\_plot\_args**

Any extra keyword arguments are passed through the plotting functions to be used in calls to pcolormesh().

# <span id="page-31-0"></span>**4.2 Single\_panel**

```
def single_panel(plot_vals, ax=None, plot_type="single_level",
    grid={}, gridtype="", title="fill",comap=WhGrYlRd,
    norm=[],unit="",extent=(None, None, None, None),
   masked_data=None,use_cmap_RdBu=False,
    log_color_scale=False, add_cb=True,
   pres_range=[0, 2000], pedge=np.full((1, 1), -1),
   pedge_ind=np.full((1,1), -1), log_yaxis=False,
   xtick_positions=[], xticklabels=[], proj=ccrs.PlateCarree(),
    sg_path='', ll_plot_func="imshow", vert_params=[[],[]],
   pdfname="", return_list_of_plots=False **extra_plot_args
):
```
gcpy.plot.single\_panel() is used to create plots containing only one panel of GEOS-Chem data. This function is used within compare\_single\_level() and compare\_zonal\_mean() to generate each panel plot. It can also be called directly on its own to quickly plot GEOS-Chem data in zonal mean or single level format.

```
#!/usr/bin/env python
import xarray as xr
import gcpy.plot as gcplot
import matplotlib.pyplot as plt
ds = xr.open_dataset('GEOSChem.SpeciesConc.20160701_0000z.nc4')
#get surface ozone
plot_data = ds['SpeciesConc_O3'].isel(lev=0)
gcplot.single_panel(plot_data)
plt.show()
```
Currently single\_panel() expects data with a 1-length ( or non-existent) time dimension, as well as a 1-length or non-existent Z dimension for single level plotting, so you'll need to do some pre-processing of your input data as shown in the above code snippet.

single\_panel() contains a few amenities to help with plotting GEOS-Chem data, including automatic grid detection for lat/lon or standard cubed-sphere xarray DataArray-s. You can also pass NumPy arrays to plot, though you'll need to manually pass grid info in this case.

#### <span id="page-32-0"></span>**4.2.1 Arguments:**

In addition to the specific arguments listed below, any other keyword arguments will be forwarded to matplotlib. pyplot.imshow() / matplotlib.pyplot.pcolormesh().

```
plot_vals : xarray.DataArray or numpy array
    Single data variable GEOS-Chem output to plot
```
**ax** : matplotlib axes Axes object to plot information

Default value: None (Will create a new axes)

```
plot_type : str
```
Either "single\_level" or "zonal\_mean"

Default value: "single\_level"

**grid** : dict

Dictionary mapping plot\_vals to plottable coordinates

Default value: {} (will attempt to read grid from plot\_vals)

**gridtype** : str

"ll" for lat/lon or "cs" for cubed-sphere

Default value: "" (will automatically determine from grid)

#### **title** : str

Title to put at top of plot

Default value: "fill" (will use name attribute of plot\_vals if available)

#### **comap** : matplotlib Colormap

Colormap for plotting data values

Default value: WhGrYlRd

```
norm : list
```
List with range [0..1] normalizing color range for matplotlib methods

Default value:  $\iint$  (will determine from plot vals)

```
unit : str
```
Units of plotted data

Default value: "" (will use units attribute of plot\_vals if available)

```
extent : tuple (minlon, maxlon, minlat, maxlat)
```
Describes minimum and maximum latitude and longitude of input data

Default value: (None, None, None, None) (Will use full extent of plot\_vals if plot is single level.

**masked\_data** : numpy array

Masked area for avoiding near-dateline cubed-sphere plotting issues

Default value: None (will attempt to determine from plot\_vals)

**use\_cmap\_RdBu** : bool Set this flag to True to use a blue-white-red colormap

Default value: False

#### **log\_color\_scale** : bool

Set this flag to True to use a log-scale colormap

Default value: False

**add\_cb** : bool Set this flag to True to add a colorbar to the plot

Default value: True

```
pres_range : list of int
```
Range from minimum to maximum pressure for zonal mean plotting

Default value: [0, 2000] (will plot entire atmosphere)

**pedge** : numpy array

Edge pressures of vertical grid cells in plot\_vals for zonal mean plotting

Default value:  $np-full((1, 1), -1)$  (will determine automatically)

**pedge\_ind** : numpy array

Index of edge pressure values within pressure range in plot\_vals for zonal mean plotting

Default value:  $np-full((1, 1), -1)$  (will determine automatically)

**log\_yaxis** : bool

Set this flag to True to enable log scaling of pressure in zonal mean plots

Default value: False

```
xtick_positions : list of float
```
Locations of lat/lon or lon ticks on plot

Default value: [] (will place automatically for zonal mean plots)

**xticklabels** : list of str Labels for lat/lon ticks

Default value: [] (will determine automatically from xtick\_positions)

```
sg_path : str
```
Path to NetCDF file containing stretched-grid info (in attributes) for plot\_vals

Default value: " (will not be read in)

#### **ll\_plot\_func** : str

Function to use for lat/lon single level plotting with possible values 'imshow' and 'pcolormesh'. imshow is much faster but is slightly displaced when plotting from dateline to dateline and/or pole to pole.

Default value: 'imshow'

```
vert_params : list(AP, BP) of list-like types
```
Hybrid grid parameter A in hPa and B (unitless). Needed if grid is not 47 or 72 levels.

Default value: [[], []]

#### **pdfname** : str

File path to save plots as PDF

Default value: "" (will not create PDF)

#### **extra\_plot\_args** : various

Any extra keyword arguments are passed to calls to pcolormesh() (CS) or imshow() (Lat/Lon).

### <span id="page-34-0"></span>**4.2.2 Function-specific return value:**

single\_panel() returns the following object:

```
plot : matplotlib plot
     Plot object created from input
```
# <span id="page-34-1"></span>**4.3 Benchmark Plotting Functions**

gcpy.benchmark contains several functions for plotting GEOS-Chem output in formats requested by the GEOS-Chem Steering Committee. The primary use of these functions is to create plots of most GEOS-Chem output variables divided into specific categories, e.g. species categories such as Aerosols or Bromine for the SpeciesConc diagnostic. In each category, these functions create single level PDFs for the surface and 500hPa and zonal mean PDFs for the entire a tmosphere and only the stratosphere (defined a 1-100hPa). For make\_benchmark\_emis\_plots(), only single level plots at the surface are produced. All of these plotting functions include bookmarks within the generated PDFs that point to the pages containing each plotted quantity. Thus these functions serve as tools for quickly creating comprehensive plots comparing two GEOS-Chem runs. These functions are used to create the publicly available plots for 1-month and 1-year benchmarks of new versions of GEOS-Chem.

Many of these functions use pre-defined (via YAML files included in GCPy) lists of variables. If one dataset includes a variable but the other dataset does not, the data for that variable in the latter dataset will be considered to be NaN and will be plotted as such.

### <span id="page-34-2"></span>**4.3.1 Shared structure of benchmark functions**

Each of the gcpy.benchmark.make\_benchmark\_ $\star$ \_plots() functions requires 4 arguments to specify the ref and dev datasets.

#### **Shared arguments:**

```
ref: str
```
Path name for the "Ref" (aka "Reference") data set.

- **refstr** : str A string to describe ref (e.g. version number)
- **dev** : str

Path name for the "Dev" (aka "Development") data set. This data set will be compared against the "Reference" data set.

```
devstr : str
```
A string to describe dev (e.g. version number)

Note that the ref and dev arguments in make benchmark  $\star$  plots() are the paths to NetCDF files, rather than xarray Datasets as in compare\_single\_level() and compare\_zonal\_mean(). The make\_benchmark\_\*\_plots() functions internally open these files as xarray Datasets and pass those datasets to compare\_single\_level() and compare\_zonal\_mean().

The benchmark plotting functions share several keyword arguments. Keyword arguments that do not share the same purpose across benchmark plotting functions have NOTE: in the description.

#### **Shared keyword arguments:**

#### **dst** : str

A string denoting the destination folder where a PDF file containing plots will be written.

Default value: ./benchmark.

#### **subdst** : str

A string denoting the sub-directory of dst where PDF files containing plots will be written. In practice, subdst is only needed for the 1-year benchmark output, and denotes a date string (such as "Jan2016") that corresponds to the month that is being plotted. NOTE: Not available in wetdep\_plots

Default value: None

#### **overwrite** : bool

Set this flag to True to overwrite previously created files in the destination folder (specified by the dst argument).

Default value: False.

#### **verbose** : bool

Set this flag to True to print extra informational output.

Default value: False.

#### **log\_color\_scale:** bool

Set this flag to True to enable plotting data (the top two panels of each plot, not diffs) on a log color scale.

Default value: False

#### **sigdiff\_files** : list of str

Filenames that will contain the list of quantities having significant differences between datasets. Three files are used: one for surface, one for 500hPa, and one for zonal mean. These lists are needed in order to fill out the benchmark approval forms.

Note: Not available in wetdep\_plots

Default value: None

#### **spcdb\_dir** : str

Directory containing species\_database.yml file. This file is used for unit conversions to ug/m3. GEOS-Chem run directories include a copy of this file which may be more up-to-date than the version included with GCPy.

Default value: Path of GCPy code repository

#### **weightsdir** : str

Directory in which to place (and possibly reuse) xESMF regridder netCDF files.

Default value: '.'

#### **n\_job** : int

Defines the number of simultaneous workers for parallel plotting. Set to 1 to disable parallel plotting. Value of -1 allows the application to decide.

Note: In make\_benchmark\_conc\_plots(), parallelization occurs at the species category level. In all other functions, parallelization occurs within calls to compare\_single\_level() and compare\_zonal\_mean().

Default value: -1 in make\_benchmark\_conc\_plots, 1 in all others
### **4.3.2 make\_benchmark\_aod\_plots**

```
def make_benchmark_aod_plots(ref, refstr, dev, devstr, varlist=None,
  dst="./benchmark", subdst=None, overwrite=False, verbose=False,
   log_color_scale=False, sigdiff_files=None, weightsdir='.', n_job=-1,
   spcdb_dir=os.path.dirname(__file__)
):
"''"Creates PDF files containing plots of column aerosol optical
   depths (AODs) for model benchmarking purposes.
"" ""
```
Function-specific keyword args:

**varlist** : list of str List of AOD variables to plot. If not passed, then all AOD variables common to both Dev and Ref will be plotted. Use the varlist argument to restrict the number of variables plotted to the pdf file when debugging.

Default value: None

This function creates column optical depth plots using the Aerosols diagnostic output.

## **4.3.3 make\_benchmark\_conc\_plots**

```
def make_benchmark_conc_plots(ref, refstr, dev, devstr, dst="./benchmark",
   subdst=None, overwrite=False, verbose=False, collection="SpeciesConc",
   benchmark_type="FullChemBenchmark", plot_by_spc_cat=True, restrict_cats=[],
   plots=["sfc", "500hpa", "zonalmean"], use_cmap_RdBu=False, log_color_scale=False,
   sigdiff_files=None, normalize_by_area=False, cats_in_ugm3=["Aerosols", "Secondary_
˓→Organic_Aerosols"],
   areas=None, refmet=None, devmet=None, weightsdir='.', n_job=-1, second_ref=None
   second_dev=None, spcdb_dir=os.path.dirname(_file_)
):
\overline{u}" \overline{u}Creates PDF files containing plots of species concentration
   for model benchmarking purposes.
\overline{u}" \overline{u}
```
### **Function-specific keyword arguments:**

```
collection : str
```
Name of collection to use for plotting.

Default value: "SpeciesConc"

```
benchmark_type: str
```
A string denoting the type of benchmark output to plot, either FullChemBenchmark or TransportTracersBenchmark.

Default value: "FullChemBenchmark"

**plot\_by\_spc\_cat:** logical

Set this flag to False to send plots to one file rather than separate file per category.

Default value: True

#### **restrict\_cats** : list of str

List of benchmark categories in benchmark\_categories.yml to make plots for. If empty, plots are made for all categories.

Default value: empty

**plots** : list of str

List of plot types to create.

Default value: ['sfc', '500hpa', 'zonalmean']

### **normalize\_by\_area:** bool

Set this flag to true to enable normalization of data by surfacea area (i.e. kg s-1  $\rightarrow$  kg s-1 m-2).

Default value: False

```
cats_in_ugm3: list of str
     List of benchmark categories to to convert to ug/m3
```
Default value: ["Aerosols", "Secondary\_Organic\_Aerosols"]

**areas** : dict of xarray DataArray:

Grid box surface areas in m2 on Ref and Dev grids.

Default value: None

**refmet** : str

Path name for ref meteorology

Default value: None

**devmet** : str

Path name for dev meteorology

Default value: None

### **second\_ref:** str

Path name for a second "Ref" (aka "Reference") data set for diff-of-diffs plotting. This dataset should have the same model type and grid as ref.

Default value: None

```
second_dev: str
```
Path name for a second "Ref" (aka "Reference") data set for diff-of-diffs plotting. This dataset should have the same model type and grid as ref.

Default value: None

This function creates species concentration plots using the SpeciesConc diagnostic output by default. This function is the only benchmark plotting function that supports diff-of-diffs plotting, in which 4 datasets are passed and the differences between two groups of Ref datasets vs. two groups of Dev datasets is plotted (typically used for comparing changes in GCHP vs. changes in GEOS-Chem Classic across model versions). This is also the only benchmark plotting function that sends plots to separate folders based on category (as denoted by the plot\_by\_spc\_cat flag). The full list of species categories is denoted in benchmark\_categories.yml (included in GCPy) as follows:

```
\overline{u}"" \overline{u}FullChemBenchmark:
   Aerosols:
      Dust: DST1, DST2, DST3, DST4
      Inorganic: NH4, NIT, SO4
      OC_BC: BCPI, BCPO, OCPI, OCPO
      SOA: Complex_SOA, Simple_SOA
      Sea_Salt: AERI, BrSALA, BrSALC, ISALA, ISALC, NITs,
```

```
SALA, SALAAL, SALACL, SALC, SALCAL, SALCCL, SO4s
  Bromine: Bry, BrOx, Br, Br2, BrCl, BrNO2, BrNO3, BrO,
      CH3Br, CH2Br2, CHBr3, HOBr, HBr
   Chlorine: Cly, ClOx, Cl, ClO, Cl2, Cl2O2, ClOO, ClNO2, ClNO3,
      CCl4, CFCs, CH3Cl, CH2Cl2, CH3CCl3, CHCl3, HOCl, HCl, Halons, HCFCs, OClO
   Iodine: Iy, IxOy, I, I2, IBr, ICl, IO, ION, IONO2, CH3I, CH2I2,
      CH2ICl, CH2IBr, HI, HOI, OIO
   Nitrogen: NOy, NOx, HNO2, HNO3, HNO4, MPAN, NIT, 'NO', NO2, NO3,
      N2O5, MPN, PAN, PPN, N2O, NHx, NH3, NH4, MENO3, ETNO3, IPRNO3, NPRNO3
   Oxidants: O3, CO, OH, NOx
  Primary_Organics:
     Alcohols: EOH, MOH
     Biogenics: ISOP, MTPA, MTPO, LIMO
     HCs: ALK4, BENZ, CH4, C2H6, C3H8, PRPE, TOLU, XYLE
     ROy: H2O2, H, H2, H2O, HO2, O1D, OH, RO2
  Secondary_Organic_Aerosols:
      Complex_SOA: TSOA0, TSOA1, TSOA2, TSOA3, ASOA1, ASOA2, ASOA3,
         ASOAN, TSOG0, TSOG1, TSOG2, TSOG3, ASOG1, ASOG2, ASOG3
      Isoprene_SOA: INDIOL, LVOCOA, SOAIE, SOAGX
     Simple_SOA: SOAP, SOAS
   Secondary_Organics:
     Acids: ACTA
     Aldehydes: ALD2, CH2O, HPALDs, MACR
     Epoxides: IEPOX
     Ketones: ACET, MEK, MVK
     Nitrates: ISOPN
     Other: GLYX, HCOOH, MAP, RCHO
     Peroxides: MP
  Sulfur: SOx, DMS, OCS, SO2, SO4
TransportTracersBenchmark:
  RnPbBeTracers: Rn222, Pb210, Pb210Strat, Be7, Be7Strat, Be10, Be10Strat
   PassiveTracers: PassiveTracer, SF6Tracer, CH3ITracer, COAnthroEmis25dayTracer,
       COAnthroEmis50dayTracer, COUniformEmis25dayTracer, GlobEmis90dayTracer,
      NHEmis90dayTracer, SHEmis90dayTracer
"''"
```
#### make\_benchmark\_emis\_plots

```
def make_benchmark_emis_plots(ref, refstr, dev, devstr, dst="./benchmark",
  subdst=None, plot_by_spc_cat=False, plot_by_hco_cat=False, overwrite=False,
  verbose=False, flip_ref=False, flip_dev=False, log_color_scale=False,
  sigdiff_files=None, weightsdir='.', n_job=-1, spcdb_dir=os.path.dirname(__file__)
):
   "''"Creates PDF files containing plots of emissions for model
  benchmarking purposes. This function is compatible with benchmark
  simulation output only. It is not compatible with transport tracers
  emissions diagnostics.
Remarks:
   --------
      (1) If both plot_by_spc_cat and plot_by_hco_cat are
        False, then all emission plots will be placed into the
        same PDF file.
      (2) Emissions that are 3-dimensional will be plotted as
```
column sums.  $\boldsymbol{u}$   $\boldsymbol{u}$   $\boldsymbol{n}$ 

### **Function-specific keyword args:**

### **plot\_by\_spc\_cat** : bool

Set this flag to True to separate plots into PDF files according to the benchmark species categories (e.g. Oxidants, Aerosols, Nitrogen, etc.) These categories are specified in the YAML file benchmark\_species.yml.

Default value: False

**plot\_by\_hco\_cat** : bool

Set this flag to True to separate plots into PDF files according to HEMCO emissions categories (e.g. Anthro, Aircraft, Bioburn, etc.)

Default value: False

**flip\_ref** : bool

Set this flag to True to reverse the vertical level ordering in the "Ref" dataset (in case "Ref" starts from the top of atmosphere instead of the surface).

Default value: False

flip dev : bool

Set this flag to True to reverse the vertical level ordering in the "Dev" dataset (in case "Dev" starts from the top of atmosphere instead of the surface).

Default value: False

This function generates plots of total emissions using output from HEMCO\_diagnostics (for GEOS-Chem Classic) and/or GCHP.Emissions output files.

### **4.3.4 make\_benchmark\_jvalue\_plots**

```
def make_benchmark_jvalue_plots(ref, refstr, dev, devstr, varlist=None,
   dst="./benchmark", subdst=None, local_noon_jvalues=False,
   plots=["sfc", "500hpa", "zonalmean"],overwrite=False, verbose=False,
    flip_ref=False, flip_dev=False, log_color_scale=False, sigdiff_files=None,
    weightsdir='.', n_job=-1, spcdb_dir=os.path.dirname(__file__)
):
"''"Creates PDF files containing plots of J-values for model
  benchmarking purposes.
  Remarks:
   --------
       Will create 4 files containing J-value plots:
         (1 ) Surface values
         (2 ) 500 hPa values
         (3a) Full-column zonal mean values.
         (3b) Stratospheric zonal mean values
       These can be toggled on/off with the plots keyword argument.
       At present, we do not yet have the capability to split the
       plots up into separate files per category (e.g. Oxidants,
```

```
Aerosols, etc.). This is primarily due to the fact that
we archive J-values from GEOS-Chem for individual species
but not family species. We could attempt to add this
functionality later if there is sufficient demand.
```
 $\overline{u}$ ""  $\overline{u}$ 

### **Function-specific keyword args:**

```
varlist : list of str
```
List of J-value variables to plot. If not passed, then all J-value variables common to both dev and ref will be plotted. The varlist argument can be a useful way of restricting the number of variables plotted to the pdf file when debugging.

Default value: None

```
local_noon_jvalues : bool
```
Set this flag to plot local noon J-values. This will divide all J-value variables by the JNoonFrac counter, which is the fraction of the time that it was local noon at each location.

Default value: False

**plots** : list of strings

List of plot types to create.

Default value: ['sfc', '500hpa', 'zonalmean']

**flip\_ref** : bool

Set this flag to True to reverse the vertical level ordering in the "Ref" dataset (in case "Ref" starts from the top of atmosphere instead of the surface).

Default value: False

```
flip dev : bool
```
Set this flag to True to reverse the vertical level ordering in the "Dev" dataset (in case "Dev" starts from the top of atmosphere instead of the surface).

Default value: False

This function generates plots of J-values using the JValues GEOS-Chem output files.

## **4.3.5 make\_benchmark\_wetdep\_plots**

```
def make_benchmark_wetdep_plots(ref, refstr, dev, devstr, collection,
    dst="./benchmark", datestr=None, overwrite=False, verbose=False,
    benchmark_type="TransportTracersBenchmark", plots=["sfc", "500hpa", "zonalmean"],
    log_color_scale=False, normalize_by_area=False, areas=None, refmet=None,
    devmet=None, weightsdir='.', n_job=-1, spcdb_dir=os.path.dirname(__file__)
):
^{\prime\prime} "" ^{\prime\prime}Creates PDF files containing plots of species concentration
   for model benchmarking purposes.
\bar{n}/\bar{n}/\bar{n}
```
### **Function-specific keyword args:**

**datestr** : str

A string with date information to be included in both the plot pdf filename and as a destination folder subdirectory for writing plots

Default value: None

**benchmark\_type:** str

A string denoting the type of benchmark output to plot, either FullChemBenchmark or TransportTracersBenchmark.

Default value: "FullChemBenchmark"

**plots** : list of strings List of plot types to create.

Default value: ['sfc', '500hpa', 'zonalmean']

### **normalize\_by\_area:** bool

Set this flag to true to enable normalization of data by surfacea area (i.e. kg s-1  $\rightarrow$  kg s-1 m-2).

Default value: False

### **areas** : dict of xarray DataArray:

Grid box surface areas in m2 on Ref and Dev grids.

Default value: None

**refmet** : str

Path name for ref meteorology

Default value: None

**devmet** : str Path name for dev meteorology

Default value: None

This function generates plots of wet deposition using WetLossConv and WetLossLS GEOS-Chem output files. It is currently primarily used for 1-Year Transport Tracer benchmarks, plotting values for the following species as defined in benchmark\_categories.yml:

```
WetLossConv: Pb210, Pb210Strat, Be7, Be7Strat, Be10, Be10Strat
  WetLossLS: Pb210, Pb210Strat, Be7, Be7Strat, Be10, Be10Strat
"''"
```
 $"''"''"$ 

**FIVE**

# **TABLING**

This page describes the tabling capabilities of GCPy, including possible argument values for every tabling function. These functions are primarily used for model benchmarking purposes. All tables are printed to text files.

# **5.1 Emissions tables**

```
def make_benchmark_emis_tables(reflist, refstr, devlist,
    devstr, dst="./benchmark", refmet=None, devmet=None,
    overwrite=False, ref_interval=[2678400.0], dev_interval=[2678400.0],
    spcdb_dir=os.path.dirname(__file__)
):
    "''"Creates a text file containing emission totals by species and
    category for benchmarking purposes.
    \overline{u}" \overline{u}
```
## **5.1.1 Arguments:**

```
reflist: list of str
```
List with the path names of the emissions file or files (multiple months) that will constitute the "Ref" (aka "Reference") data set.

```
refstr : str
```
A string to describe ref (e.g. version number)

```
devlist : list of str
```
List with the path names of the emissions file or files (multiple months) that will constitute the "Dev" (aka "Development") data set

```
devstr : str
```
A string to describe dev (e.g. version number)

## **5.1.2 Keyword arguments:**

### **dst** : str

A string denoting the destination folder where the file containing emissions totals will be written.

Default value: ./benchmark

### **refmet** : str

Path name for ref meteorology

Default value: None

**devmet** : str

Path name for dev meteorology

Default value: None

**overwrite** : bool

Set this flag to True to overwrite files in the destination folder (specified by the dst argument).

Default value: False

### **ref\_interval** : list of float

The length of the ref data interval in seconds. By default, interval is set to [2678400.0], which is the number of seconds in July (our 1-month benchmarking month).

Default value: [2678400.0]

#### **dev\_interval** : list of float

The length of the dev data interval in seconds. By default, interval is set to [2678400.0], which is the number of seconds in July (our 1-month benchmarking month).

Default value: [2678400.0]

#### **spcdb\_dir** : str

Directory of species\_datbase.yml file

Default value: Directory of GCPy code repository

gcpy.benchmark.make\_benchmark\_emis\_tables() generates tables of total emissions categorized by species or by inventory. These tables contain total global emissions over the lengths of the Ref and Dev datasets, as well as the differences between totals across the two datasets. Passing a list of datasets as Ref or Dev (e.g. multiple months of emissions files) will result in printing totals emissions summed across all files in the list. Make sure to update the literal:*ref\_interval* and/or dev\_interval arguments if you pass input that does not correspond with 1 31 day month.

# **5.2 Mass Tables**

```
def make_benchmark_mass_tables(ref, refstr, dev, devstr,
  varlist=None, dst="./benchmark", subdst=None, overwrite=False,
   verbose=False, label="at end of simulation",
   spcdb_dir=os.path.dirname(__file__),
   ref_met_extra='', dev_met_extra=''
):
   "''"Creates a text file containing global mass totals by species and
   category for benchmarking purposes.
   \boldsymbol{H} . \boldsymbol{H}
```
## **5.2.1 Arguments:**

### **reflist** : str

Pathname that will constitute the "Ref" (aka "Reference") data set.

#### **refstr** : str

A string to describe ref (e.g. version number)

**dev** : list of str

Pathname that will constitute the "Dev" (aka "Development") data set. The "Dev" data set will be compared against the "Ref" data set.

**devstr** : str

A string to describe dev (e.g. version number)

### **5.2.2 Keyword arguments:**

```
varlist : list of str
```
List of variables to include in the list of totals. If omitted, then all variables that are found in either "Ref" or "Dev" will be included. The varlist argument can be a useful way of reducing the number of variables during debugging and testing.

Default value: None

### **dst** : str

A string denoting the destination folder where the file containing emissions totals will be written.

Default value: ./benchmark

### **subdst** : str

A string denoting the sub-directory of dst where PDF files containing plots will be written. In practice, subdst is only needed for the 1-year benchmark output, and denotes a date string (such as "Jan2016") that corresponds to the month that is being plotted.

Default value: None

```
overwrite : bool
```
Set this flag to True to overwrite files in the destination folder (specified by the dst argument).

Default value: False

### **verbose** : bool

Set this flag to True to print extra informational output.

Default value: False.

### **spcdb\_dir** : str

Directory of species\_datbase.yml file

Default value: Directory of GCPy code repository

#### **ref\_met\_extra** : str

Path to ref Met file containing area data for use with restart files which do not contain the Area variable. Default value : "

#### **dev\_met\_extra** : str

Path to dev Met file containing area data for use with restart files which do not contain the Area variable.

Default value: "

gcpy.benchmark.make\_benchmark\_mass\_tables is used to create global mass tables of GEOS-Chem species from a Restart file. This function will create one table of total mass by species from the earth's surface to the top of the stratosphere and one table for only the troposphere. The tables contain total mass for each of the ref and dev datasets in Gg, as well as absolute and percentage difference between the two datasets. If your restart files do not contain an Area variable (AREA for GEOS-Chem Classic or Met\_AREAM2 for GCHP) then you will need to use the ref\_met\_extra and/or dev\_met\_extra arguments to pass the paths of NetCDF files containing the corresponding area variables (usually contained in meteorology diagnostic output).

# **5.3 Operations Budget Tables**

```
def make_benchmark_operations_budget(refstr, reffiles, devstr,
   devfiles, ref_interval, dev_interval, benchmark_type=None,
   label=None, col_sections=["Full", "Trop", "PBL", "Strat"],
   operations=["Chemistry","Convection","EmisDryDep","Mixing",
"Transport","WetDep"], compute_accum=True,
   require_overlap=False, dst='.', species=None, overwrite=True
):
   "''"Prints the "operations budget" (i.e. change in mass after
   each operation) from a GEOS-Chem benchmark simulation.
   \overline{u}" \overline{u}
```
### **5.3.1 Arguments:**

```
refstr : str
     Labels denoting the "Ref" versions
```
**reffiles** : list of str Lists of files to read from the "Ref" version.

**devstr** : str Labels denoting the "Dev" versions

**devfiles** : list of str Lists of files to read from "Dev" version.

**interval** : float

Number of seconds in the diagnostic interval.

### **5.3.2 Keyword arguments:**

```
benchmark_type : str
```
"TransportTracersBenchmark" or "FullChemBenchmark".

Default value: None

**label** : str

Contains the date or date range for each dataframe title.

Default value: None

```
col_sections : list of str
```
List of column sections to calculate global budgets for. May include Strat eventhough not calculated in GEOS-Chem, but Full and Trop must also be present to calculate Strat.

Default value: ["Full", "Trop", "PBL", "Strat"]

```
operations : list of str
```
List of operations to calculate global budgets for. Accumulation should not be included. It will automatically be calculated if all GEOS-Chem budget operations are passed and optional arg compute\_accum is True.

Default value: ["Chemistry","Convection","EmisDryDep", "Mixing","Transport","WetDep"]

### **compute\_accum** : bool

Optionally turn on/off accumulation calculation. If True, will only compute accumulation if all six GEOS-Chem operations budgets are computed. Otherwise a message will be printed warning that accumulation will not be calculated.

Default value: True

**require\_overlap** : bool

Whether to calculate budgets for only species that are present in both Ref or Dev.

Default value: False

```
dst : str
```
Directory where plots & tables will be created.

Default value: '.' (directory in which function is called)

```
species : list of str
```
List of species for which budgets will be created.

Default value: None (all species)

**overwrite** : bool

Denotes whether to overwrite existing budget file.

Default value: True

gcpy.benchmark.make\_benchmark\_operations\_budget() creates tables of budgets for species separated by model operation. The tables show budgets for each of the ref and dev datasets in Gg, as well as absolute and percentage difference between the two datasets. Note that total accumulation across all operations will only be printed if you set compute\_accum==True and all operations are included in operations. Note also that when using the non-local mixing scheme (default), 'Mixing' includes emissions and dry deposition applied below the PBL. 'EmisDryDep' therefore only captures fluxes above the PBL. When using full mixing, 'Mixing' and 'EmisDryDep' are fully separated.

## **5.4 Aerosol Budgets and Burdens**

```
def make_benchmark_aerosol_tables(devdir, devlist_aero, devlist_spc,
   devlist_met, devstr, year, days_per_mon, dst='./benchmark',
      overwrite=False, is_gchp=False, spcdb_dir=os.path.dirname(__file__)
):
   "''"Compute FullChemBenchmark aerosol budgets & burdens
   "''"
```
## **5.4.1 Arguments:**

**devdir:** str Path to development ("Dev") data directory **devlist\_aero** : list of str List of Aerosols collection files (different months) **devlist\_spc** : list of str List of SpeciesConc collection files (different months) **devlist\_met** : list of str List of meteorology collection files (different months) **devstr** : str Descriptive string for datasets (e.g. version number) **year** : str The year of the benchmark simulation (e.g. '2016'). **days\_per\_mon** : list of int List of number of days per month for all months

## **5.4.2 Keyword arguments:**

**dst** : str Directory where budget tables will be created.

Default value: './benchmark'

**overwrite** : bool Overwrite burden & budget tables? (default=True)

Default value: False

```
is_gchp : bool
     Whether datasets are for GCHP
```
Default value: False

```
spcdb_dir : str
     Directory of species_datbase.yml file
```
Default value: Directory of GCPy code repository

gcpy.benchmark.make\_benchmark\_aerosol\_tables() generates two different tables using output from a single dataset. One contains annual mean aerosol burdens in Tg in the stratosphere, troposphere, and combined stratosphere and troposphere. The other table shows annual global mean AOD in the stratosphere, troposphere, and combined stratosphere and troposphere. Aerosol species used are pre-defined in aod\_species.yml: BCPI, OCPI, SO4, DST1, SALA, and SALC.

# **REGRIDDING**

This page describes the regridding capabilities of GCPy. GCPy currently supports regridding of data from GEOS-Chem restarts and output NetCDF files. Regridding is supported across any horizontal resolution and any grid type available in GEOS-Chem, including lat/lon (global or non-global), global standard cubed-sphere, and global stretchedgrid. GCPy also supports arbitrary vertical regridding across different vertical resolutions.

Regridding with GCPy is currently undergoing an overhaul. As of the current release, regridding is split into two different categories - regridding GEOS-Chem Classic format files (lat/lon), and regridding GCHP format files (standard cubed-sphere, stretched cubed-sphere).

# **6.1 Regridding Files - GEOS-Chem Classic**

You can regrid existing GEOS-Chem Classic restart or output diagnostic files between lat/lon resolutions using  $qcpy$ . file\_regrid. gcpy.file\_regrid can either be called directly from the command line using python -m gcpy.file\_regrid or as a function (gcpy.file\_regrid.file\_regrid()) from a Python script or interpreter. The syntax of file\_regrid is as follows:

```
def file_regrid(fin, fout, dim_format_in, dim_format_out, ll_res_out='0x0'):
"""
Regrids an input file to a new horizontal grid specification and saves it
as a new file.
"''"
```
# **6.1.1 Required Arguments:**

**fin** : str

The input filename

**fout** : str

The output filename (file will be overwritten if it already exists)

**dim\_format\_in** : str

Format of the input file's dimensions (set this to 'classic' - denoting a GEOS-Chem Classic file with a lat/lon grid)

**dim\_format\_out** : str

Format of the output file's dimensions (set this to 'classic' - denoting a GEOS-Chem Classic file with a lat/lon grid)

## **6.1.2 Optional arguments:**

```
ll_res_out : str
```
The lat/lon resolution of the output dataset.

Default value: '0x0'

There is now only one grid format supported for regridding files using the gcpy.file\_regrid method: classic. You must specify classic as the value of both dim\_format\_in and dim\_format\_out, as well as specifying a resolution as the value of 11 res out.

As stated previously, you can either call  $file\_regrid.file\_regrid()$  directly or call it from the command line using python -m gcpy.file regrid ARGS. An example command line call (separated by line for readability) for regridding a 2x2.5 lat/lon restart file to a 4x5 lat/lon grid looks like:

```
python -m gcpy.file_regrid \
    --filein initial_GEOSChem_rst.2x2.5.nc \
    --dim_format_in classic \
    --fileout GEOSChem_rst.4x5.nc \
    -11_res_out 4x5--dim_format_out classic
```
# **6.2 Regridding Files - GCHP**

GCHP regridding is where the first steps of the overhaul in GCPy regridding have happened. We are moving towards an integrated approach for all GEOS-Chem grid types using [gridspec](https://github.com/liambindle/gridspec) and [sparselt.](https://github.com/liambindle/sparselt) For now, this is only supported for GCHP grid formats, but in a later GCPy this will be the single method for regridding all GEOS-Chem grid formats.

Currently, this method is only available from the command line. The syntax of regrid\_restart\_file is as follows:

## **6.2.1 Required Arguments:**

```
file_to_regrid : str
```
The GCHP restart file to be regridded

```
regridding_weights_file : str
```
Regridding weights to be used in the regridding transformation, generated by ESMF\_RegridWeightGen

```
template_file : str
```
The GCHP restart file to use as a template for the regridded restart file - attributes, dimensions, and variables for the output file will be taken from this template. Typically this will be the same file as the file you are regridding!

## **6.2.2 Optional arguments:**

```
--stretched-grid : switch
```
A switch to indicate that the target grid is a stretched cubed-sphere grid

```
--stretch-factor : float
```
The grid stretching factor for the target stretched grid. Only takes effect when  $-$ stretched-grid is set. See the [GCHP documentation](https://gchp.readthedocs.io/en/latest/supplement/stretched-grid.html#choose-stretching-parameters) for more information

```
--target-latitude : float
```
The latitude of the centre point for stretching the target grid. Only takes effect when --stretched-grid is set. See the [GCHP documentation](https://gchp.readthedocs.io/en/latest/supplement/stretched-grid.html#choose-stretching-parameters) for more information

```
--target-longitude : float
```
The longitude of the centre point for stretching the target grid. Only takes effect when --stretched-grid is set. See the [GCHP documentation](https://gchp.readthedocs.io/en/latest/supplement/stretched-grid.html#choose-stretching-parameters) for more information

## **6.2.3 First Time Setup**

Until GCPy contains a complete regridding implementation that works for all GEOS-Chem grid formats, we recommend that you create a small [conda](https://docs.conda.io/en/latest/) environment in which to carry out your GCHP regridding.

The following conda [environment file](https://conda.io/projects/conda/en/latest/user-guide/tasks/manage-environments.html#creating-an-environment-from-an-environment-yml-file) will get you set up with an environment for regridding with gridspec and sparselt:

```
name: gchp_regridding
channels:
  - conda-forge
dependencies:
  - python=3.9
  - esmf
  - gridspec
  - numpy
  - requests
  - sparselt
  - xarray
  - xesmf
```
Tip: For your convenience, we have placed a copy of the above environment file at the path  $\text{docs/environment}/$ gchp\_regridding.yml.

After installing and switching to this new conda environment, you should have the gridspec commands available to you at the command line.

## **6.2.4 Regridding**

Regridding with gridspec and sparselt is a three stage process:

- 1. Create grid specifications for the source and target grids using gridspec
- 2. Create regridding weights for the transformation using ESMF\_RegridWeightGen
- 3. Run the regridding operation using the new regrid\_restart\_file submodule of GCPy

### **6.2.5 Standard Cubed-Sphere Regridding**

We will use the example of regridding the out-of-the-box GEOSChem. Restart. 20190701\_0000z.c48.nc4 restart file from C48 to C60 to demonstrate the standard cubed-sphere regridding process:

1. Create a source grid specification using gridspec-create.

**\$** gridspec-create gcs 48

This will produce 7 files - c48 gridspec.nc and c48.tile  $[1-6]$ .nc

2. Create a target grid specification using gridspec-create.

```
$ gridspec-create gcs 60
```
Again, this will produce 7 files - c60\_gridspec and c60.tile[1-6].nc

3. Create the regridding weights for the regridding transformation using ESMF\_RegridWeightGen.

```
$ ESMF_RegridWeightGen \
    --source c48_gridspec.nc \
    --destination c60_gridspec.nc \
    --method conserve \
    --weight c48_to_c60_weights.nc
```
This will produce a log file, PET0.RegridWeightGen.Log, and our regridding weights, c48\_to\_c60\_weights.nc

4. Finally, use the grid weights produced in step 3 to complete the regridding. You will need to activate your GCPy python environment for this step.

```
$ python -m gcpy.regrid_restart_file \
   GEOSChem.Restart.20190701_0000z.c48.nc4 \
   c48_to_c60_weights.nc \
   GEOSChem.Restart.20190701_0000z.c48.nc4
```
This will produce a single file,  $new\_restart\_file$ .nc, regridded from C48 to C60, that you can rename and use as you please.

## **6.2.6 Stretched Cubed-Sphere Regridding**

We will use the example of regridding the out-of-the-box GEOSChem. Restart. 20190701 0000z.c48.nc4 restart file from C48 to a C120 base resolution stretched grid with a stretch factor of 4.0 over Bermuda to demonstrate the stretched cubed-sphere regridding process:

1. Create a source grid specification using gridspec-create.

```
$ gridspec-create gcs 48
```
This will produce 7 files - c48 gridspec.nc and c48.tile  $[1-6]$ .nc

2. Create a target grid specification using gridspec-create.

**\$** gridspec-create sgcs 120 -s 4.0 -t 32.0 -64.0

Here, the  $-$ s option denotes the stretch factor and the  $-t$  option denotes the latitude / longitude of the centre point of the grid stretch.

Again, this will produce  $7$  files  $-c120$ .... $gridspec$ .nc and  $c120$ .... $tile[1-6]$ .nc, where ... denotes randomly generated characters.

3. Create the regridding weights for the regridding transformation using ESMF\_RegridWeightGen, replacing  $c120$ ...\_gridspec.nc with the actual name of the file created in the previous step.

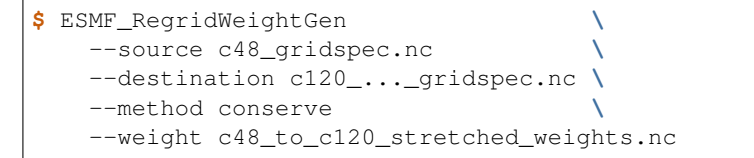

This will produce a log file, PET0.RegridWeightGen.Log, and our regridding weights, c48 to c120 stretched weights.nc

4. Finally, use the grid weights produced in step 3 to complete the regridding. You will need to switch to your GCPy python environment for this step.

```
$ python -m gcpy.regrid_restart_file \
   --stretched-grid \
   --stretch-factor 4.0 \
   --target-latitude 32.0 \
   --target-longitude -64.0 \
   GEOSChem.Restart.20190701_0000z.c48.nc4 \
   c48_to_c120_stretched_weights.nc \
   GEOSChem.Restart.20190701_0000z.c48.nc4
```
This will produce a single file, new\_restart\_file.nc, regridded from C48 to C120, with a stretch factor of 4.0 over 32.0N, -64.0E, that you can rename and use as you please. It is generally a good idea to rename the file to include the grid resolution, stretch factor, and target lat/lon for easy reference.

**\$** mv new\_restart\_file.nc GEOSChem.Restart.20190701\_0000z.c120.s4\_32N\_64E.nc

# **6.3 Regridding for Plotting in GCPy**

When plotting in GCPy (e.g. through compare\_single\_level() or compare\_zonal\_mean()), the vast majority of regridding is handled internally. You can optionally request a specific horizontal comparison resolution in compare\_single\_level()` and compare\_zonal\_mean(). Note that all regridding in these plotting functions only applies to the comparison panels (not the top two panels which show data directly from each dataset). There are only two scenarios where you will need to pass extra information to GCPy to help it determine grids and to regrid when plotting.

## **6.3.1 Pass stretched-grid file paths**

Stretched-grid parameters cannot currently be automatically determined from grid coordinates. If you are plotting stretched-grid data in compare single level() or compare zonal mean() (even if regridding to another format), you need to use the sq\_ref\_path or sq\_dev\_path arguments to pass the path of your original stretchedgrid restart file to GCPy. If using single\_panel(), pass the file path using sg\_path. Stretched-grid restart files created using GCPy contain the specified stretch factor, target longitude, and target latitude in their metadata. Currently, output files from stretched-grid runs of GCHP do not contain any metadata that specifies the stretched-grid used.

## **6.3.2 Pass vertical grid parameters for non-72/47-level grids**

GCPy automatically handles regridding between different vertical grids when plotting except when you pass a dataset that is not on the typical 72-level or 47-level vertical grids. If using a different vertical grid, you will need to pass the corresponding [grid parameters](http://wiki.seas.harvard.edu/geos-chem/index.php/GEOS-Chem_vertical_grids#Reference_section_for_vertical_grids) using the ref\_vert\_params or dev\_vert\_params keyword arguments.

## **6.3.3 Automatic regridding decision process**

When you do not specify a horizontal comparison resolution using the cmpres argument in compare\_single\_level() and compare\_zonal\_mean(), GCPy follows several steps to determine what comparison resolution it should use:

- If both input grids are lat/lon, use the highest resolution between them (don't regrid if they are the same resolution).
- Else if one grid is lat/lon and the other is cubed-sphere (standard or stretched-grid), use a 1x1.25 lat/lon grid.
- Else if both grids are cubed-sphere and you are plotting zonal means, use a 1x1.25 lat/lon grid.
- Else if both grids are standard cubed-sphere, use the highest resolution between them (don't regrid if they are the same resolution).
- Else if one or more grids is a stretched-grid, use the grid of the ref dataset.

For differing vertical grids, the smaller vertical grid is currently used for comparisons.

## **SEVEN**

# **SIX PANEL PLOTTING**

```
#!/usr/bin/env python
"''"''"Six Panel Comparison Plots
--------------------------------------
This example script demonstrates the comparitive plotting capabilities of GCPy,
including single level plots as well as global zonal mean plots.
These comparison plots are frequently used to evaluate results from different runs /˓→versions
of GEOS-Chem, but can also be used to compare results from different points in one
˓→run that
are stored in separate xarray datasets.
The example data described here is in lat/lon format, but the same code works equally
well for cubed-sphere (GCHP) data.
"''"''"''"#xarray allows us to read in any NetCDF file, the format of most GEOS-Chem
˓→diagnostics,
#as an xarray Dataset
import xarray as xr
ref_ds = xr.open_dataset('first_run/GEOSChem.Restart.20160801_0000z.nc4')
dev_ds = xr.open_dataset('second_run/GEOSChem.Restart.20160801_0000z.nc4')
import gcpy.plot as gcplot
\bar{n} \bar{n} \bar{n}Single level plots
------------------
"''"''"#compare_single_level generates sets of six panel plots for data at a specified level,
˓→in your datasets.
#By default, the level at index 0 (likely the surface) is plotted. Here we will plot.
˓→data at ~500 hPa,
#which is located at index 21 in the standard 72-level and 47-level GMAO vertical
\rightarrowgrids.
ilev=21
#You likely want to look at the same variables across both of your datasets. If a_
˓→variable is in
#one dataset but not the other, the plots will show NaN values for the latter.
#You can pass variable names in a list to these comparison plotting functions
˓→(otherwise all variables will plot).
varlist = ['SpeciesRst_O3', 'SpeciesRst_CO2']
```

```
(continued from previous page)
```

```
#compare_single_level_has_many_arguments which can be optionally specified. The first..
˓→four arguments are required.
#They specify your first xarray Dataset, the name of your first dataset, your second
˓→xarray Dataset, and the name of
#your second dataset. Here we will also pass a specific level and the names of the
˓→variables you want to plot.
import matplotlib.pyplot as plt
gcplot.compare_single_level(ref_ds, 'Dataset 1', dev_ds, 'Dataset 2', ilev=ilev,
˓→varlist=varlist)
plt.show()
#Using plt.show(), you can view the plots interactively. You can also save out the
˓→plots to a PDF.
gcplot.compare_single_level(ref_ds, 'Dataset 1', dev_ds, 'Dataset 2', ilev=ilev,
˓→varlist=varlist, pdfname='single_level.pdf')
\bar{n} \bar{n} \bar{n}Zonal Mean Plotting
----\bar{n} \bar{n} \bar{n}#compare_zonal_mean generates sets of six panel plots containing zonal mean data
˓→across your dataset.
#compare_zonal_mean shares many of the same arguments as compare_single_level.
#You can specify pressure ranges in hPa for zonal mean plotting (by default every
˓→vertical level is plotted)
gcplot.compare_zonal_mean(ref_ds, 'Dataset 1', dev_ds, 'Dataset 2', pres_range=[0,
˓→100], varlist=varlist, pdfname='zonal_mean.pdf')
```
**EIGHT**

## **SINGLE PANEL PLOTTING**

```
#!/usr/bin/env python
"''"''"Global and Regional Single Panel Plots
--------------------------------------
This example script demonstrates the core single panel plotting capabilities of GCPy,
including global and regional single level plots as well as global zonal mean plots.
The example data described here is in lat/lon format, but the same code works equally
well for cubed-sphere (GCHP) data.
"''"''"''"#xarray allows us to read in any NetCDF file, the format of most GEOS-Chem
˓→diagnostics,
#as an xarray Dataset
import xarray as xr
ds = xr.open_dataset('GEOSChem.Restart.20160701_0000z.nc4')
#You can easily view the variables available for plotting using xarray.
#Each of these variables has its own xarray DataArray within the larger Dataset
˓→container.
print(ds.data_vars)
#Most variables have some sort of prefix; in this example all variables are
#prefixed with 'SpeciesRst_'. We'll select the DataArray for ozone.
da = ds.SpeciesRst_O3
#Printing a DataArray gives a summary of the dimensions and attributes of the data.
print(da)
#This Restart file has a time dimension of size 1, with 72 vertical levels,
#46 latitude indicies, and 72 longitude indices.
import gcpy.plot as gcplot
"''"''"Single level plots
------------------
"''"''"#gcpy.single_panel is the core plotting function of GCPy, able to create a one panel.
˓→zonal mean or
#single level plot. Here we will create a single level plot of ozone at ~500 hPa.
#We must manually index into the level that we want to plot (index 22 in the standard
\rightarrow72-layer
#and 47-layer GMAO vertical grids).
slice_500 = da.isel(lev=22)#single_panel has many arguments which can be optionally specified. The only argument
˓→you must always (continues on next page)
```

```
#pass to a call to single_panel is the DataArray that you want to plot.
#By default, the created plot includes a colorbar with units read from the DataArray,
˓→an automatic title
#(the data variable name in the DataArray), and an extent equivalent to the full lat/
˓→lon extent of the DataArray
import matplotlib.pyplot as plt
gcplot.single_panel(slice_500)
plt.show()
#You can specify a specific area of the globe you would like plotted using the 'extent
˓→' argument,
#which uses the format [min_longitude, max_longitude, min_latitude, max_latitude]
˓→with bounds [-180, 180, -90, 90]
gcplot.single_panel(slice_500, extent=[50, -90, -10, 60])
plt.show()
#Other commonly used arguments include specifying a title and a colormap (defaulting
˓→to a White-Green-Yellow-Red colormap)
#You can find more colormaps at https://matplotlib.org/tutorials/colors/colormaps.html
gcplot.single_panel(slice_500, title='500mb Ozone over the North Pacific', comap =
˓→plt.cm.viridis,
             log_color_scale=True, extent=[80, -90, -10, 60])
plt.show()
\bar{n} \bar{n} \bar{n}Zonal Mean Plotting
-------------------
"''"''"#Use the plot_type argument to specify zonal_mean plotting
gcplot.single_panel(da, plot_type="zonal_mean")
plt.show()
#You can specify pressure ranges in hPa for zonal mean plot (by default every
˓→vertical level is plotted)
gcplot.single_panel(da, pres_range=[0, 100], log_yaxis=True, log_color_scale=True)
```
plt.show()

# **BENCHMARK PLOTTING / TABLING**

Below is an example configuration file used to input the desired options for the comprehensive benchmark comparison script run\_benchmark.py. Additional configuration file examples can be found in the benchmarks directory of GCpy.

The run\_benchmark.py script allows one to perform benchmark comparisons between any simulation duration supplied in the configuration file provided the ref and dev simulations time periods match. Additionally, if the durations specified are exactly one year, then the corresponding  $bmk_typ$ e specialty comparison script will be run (either run\_1yr\_fullchem\_benchmark.py or run\_1yr\_tt\_benchmark.py). Any other duration will run the standard suite of benchmark comparisons.

To generate plots from a 1-month benchmark simulation, you would call run\_benchmark.py as follows:

```
(gcpy_env) $ run_benchmark.py 1mo_benchmark.yml
```
Where 1mo\_benchmark.yml contains the following inputs:

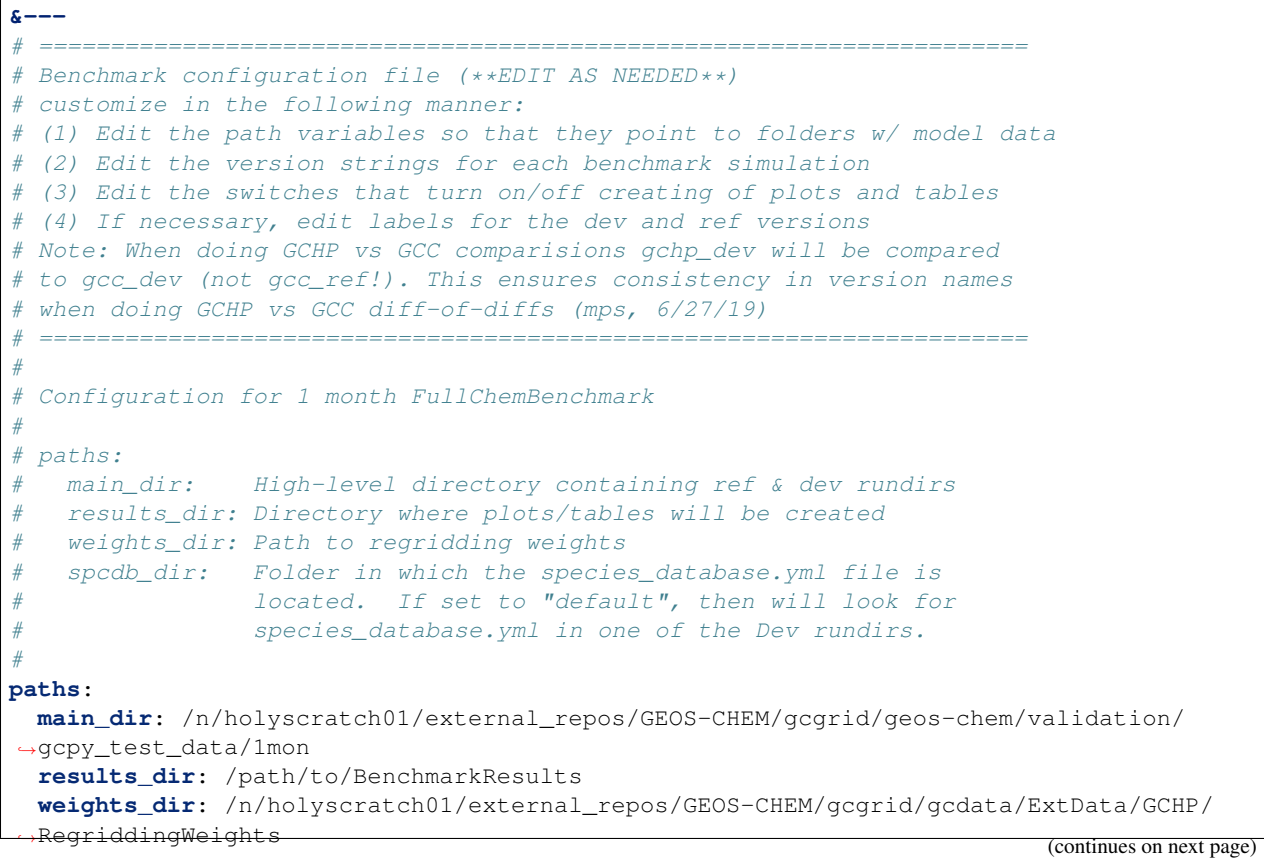

**spcdb\_dir**: default

(continued from previous page)

```
#
# data: Contains configurations for ref and dev runs
# version: Version string (must not contain spaces)
# dir: Path to run directory
# outputs_subdir: Subdirectory w/ GEOS-Chem diagnostic files
# restarts_subdir: Subdirectory w/ GEOS-Chem restarts
# bmk_start: Simulation start date (YYYY-MM-DDThh:mm:ss)
# bmk_end: Simulation end date (YYYY-MM-DDThh:mm:ss)
# resolution: GCHP resolution string
#
data:
 ref:
   gcc:
     version: GCC_ref
     dir: GCC_ref
     outputs_subdir: OutputDir
     restarts_subdir: Restarts
     bmk_start: "2019-07-01T00:00:00"
     bmk_end: "2019-08-01T00:00:00"
   gchp:
     version: GCHP_ref
     dir: GCHP_ref
     outputs_subdir: OutputDir
     restarts_subdir: Restarts
     bmk_start: "2019-07-01T00:00:00"
     bmk_end: "2019-08-01T00:00:00"
     is pre 13.1: False
     is_pre_14.0: False
     resolution: c24
 dev:
   gcc:
     version: GCC_dev
     dir: GCC_dev
     outputs_subdir: OutputDir
     restarts_subdir: Restarts
     bmk_start: "2019-07-01T00:00:00"
     bmk_end: "2019-08-01T00:00:00"
   gchp:
     version: GCHP_dev
     dir: GCHP dev
     outputs_subdir: OutputDir
     restarts_subdir: Restarts
     bmk_start: "2019-07-01T00:00:00"
     bmk_end: "2019-08-01T00:00:00"
     is_pre_13.1: False
     is_pre_14.0: False
     resolution: c24
#
# options: Specify the types of comparisons to perform
#
options:
 bmk_type: FullChemBenchmark
 gcpy_test: True # Specify if this is a gcpy test validation run
 comparisons:
   gcc_vs_gcc:
     run: True # True to run this comparison
```

```
dir: GCC_version_comparison
     tables_subdir: Tables
   gchp_vs_gcc:
     run: True
     dir: GCHP_GCC_comparison
     tables_subdir: Tables
   gchp_vs_gchp:
     run: True
     dir: GCHP_version_comparison
     tables_subdir: Tables
   gchp_vs_gcc_diff_of_diffs:
     run: True
     dir: GCHP_GCC_diff_of_diffs
#
# outputs: Types of output to generate (plots/tables)
#
 outputs:
   plot_conc: True
   plot_emis: True
   emis_table: True
   plot_jvalues: True
   plot_aod: True
   mass_table: True
   ops_budget_table: False
   OH_metrics: True
   ste_table: True # GCC only
   plot_options: # Plot concentrations and emissions by category?
     by_spc_cat: True
     by_hco_cat: True
```
YAML configuration files for 1-year benchmarks (1yr\_fullchem\_benchmark.yml, 1yr\_tt\_benchmark. yml) are also provided in the benchmarks folder.

**TEN**

# **PLOT TIMESERIES**

```
#!/usr/bin/env python
\boldsymbol{I} , \boldsymbol{I} , \boldsymbol{I}Example of plotting timeseries data from GEOS-Chem and saving
the output to a PDF file. You can modify this for your particular
diagnostic output. This also contains a good overview of
This example script creates a PDF file with 2 pages.
   Page 1:
   -------
      O3 from the first model layer (from the "SpeciesConc"
      diagnostic collection is) plotted in blue.
      O3 at 10 meter height (from the "SpeciesConc_10m"
      diagnostic collection) is plotted in red.
   Page 2:
   -------
      HNO3 from the first model layer (from the SpeciesConc
      diagnostic collection is) plotted in blue.
      HNO3 at 10 meter height (from the SpeciesConc_10m
      diagnostic collection) is plotted in red.
You can of course modify this for your own particular applications.
Author:
-------
Bob Yantosca
yantosca@seas.harvard.edu
23 Aug 2019
\mathcal{F}^{\dagger}(\mathcal{F}^{\dagger})# Imports
import gcpy.constants as gcon
import os
import numpy as np
import matplotlib.dates as mdates
import matplotlib.ticker as mticker
import matplotlib.pyplot as plt
from matplotlib.backends.backend_pdf import PdfPages
import xarray as xr
import warnings
```

```
# Tell matplotlib not to look for an X-window, as we are plotting to
# a file and not to the screen. This will avoid some warning messages.
os.environ['QT_QPA_PLATFORM'] = 'offscreen'
# Suppress harmless run-time warnings (mostly about underflow in division)
warnings.filterwarnings('ignore', category=RuntimeWarning)
warnings.filterwarnings('ignore', category=UserWarning)
def find_files_in_dir(path, substrs):
   '''Returns a list of all files in a directory that match one or more
  substrings.
  Args:
   -----
     path : str
        Path to the directory in which to search for files.
      substrs : list of str
        List of substrings used in the search for files.
  Returns:
   --------
      file_list : list of str
        List of files in the directory (specified by path)
        that match all substrings (specified in substrs).
   '''# Initialize
  file_list = []
   # Walk through the given data directory. Then for each file found,
   # add it to file list if it matches text in search list.
  for root, directory, files in os.walk(path):
     for f in files:
        for s in substrs:
            if s in f:
               file_list.append(os.path.join(root, f))
   # Return an alphabetically sorted list of files
  file_list.sort()
  return file_list
  def find_value_index(seq, val):
    '''Finds the index of a numpy array that is close to a value.
    Aras:
     -----
      seq : numpy ndarray
        An array of numeric values.
      val : number
        The value to search for in seq.
```

```
Returns:
    --------
      result : integer
        The index of seq that has a value closest to val.
    Remarks:
      --------
    This algorithm was found on this page:
    https://stackoverflow.com/questions/48900977/find-all-indexes-of-a-numpy-array-
˓→closest-to-a-value
    \mathbf{r}r = np. where(np.diff(np.sign(seq - val)) != 0)
    idx = r + (val - seq[r]) / (seq[r + np.ones\_like(r)] - seq[r])idx = np.append(idx, np.where(seq == val))idx = np.sort(idx)result = np. round(idx)# NOTE: xarray needs integer values, so convert here!
    return int(result[0])
  def read_geoschem_data(path, collections):
     '''Returns an xarray Dataset containing timeseries data.
    Args:
     -----
      path : str
        Directory path where GEOS-Chem diagnostic output
        files may be found.
      collections: list of str
        List of GEOS-Chem collections. Files for these
        collections will be read into the xarray Dataset.
    Returns:
     --------
      ds : xarray Dataset
        A Dataset object containing the GEOS-Chem diagnostic
        output corresponding to the collections that were
        specified.
     \mathbf{r}# Get a list of variables that GCPy should not read.
    # These are mostly variables introduced into GCHP with the MAPL v1.0.0
    # update. These variables contain either repeated or non-standard
    # dimensions that can cause problems in xarray when combining datasets.
    skip_vars = gcon.skip_these_vars
    # Find all files in the given
    file_list = find_files_in_dir(path, collections)
    # Return a single xarray Dataset containing data from all files
    # NOTE: Need to add combine="nested" for xarray 0.15 and higher
    v = xr. version__.split(".")
    if int(v[0]) == 0 and int(v[1]) >= 15:
      return xr.open_mfdataset(file_list,
```

```
drop_variables=skip_vars,
                  combine="nested",
                  concat_dim=None)
 else:
   return xr.open_mfdataset(file_list,
                  drop_variables=skip_vars)
def plot_timeseries_data(ds, site_coords):
  '''Plots a timseries of data at a given (lat,lon) location.
 Aras:
  -----
   ds : xarray Dataset
     Dataset containing GEOS-Chem timeseries data.
   site_coords : tuple
     Contains the coordinate (lat, lon) of a site location
     at which the timeseries data will be plotted.
  '''# ----------------------------------------------------------------------
  # Get the GEOS-Chem data for O3 and HNO3 corresponding to the
  # location of the observational station. We will save these into
  # xarray DataArray objects, which we'll need for plotting.
  #
  # YOU CAN EDIT THIS FOR YOUR OWN PARTICULAR APPLICATION!
  # ----------------------------------------------------------------------
  # Find the indices corresponding to the site lon and lat
 lat_idx = find_value_index(ds.lat.values, site_coords[0])
 lon_idx = find_value_index(ds.lon.values, site_coords[1])
  # Save O3 from the first level (~60m height) (ppb) into a DataArray
 O3_L1 = ds['SpeciesConc_O3'].isel(lon=lon_idx, lat=lat_idx, lev=0)
 O3_L1 *= 1.0e9
 O3_L1.attrs['units'] = 'ppbv'
  # Save O3 @ 10m height into a DataArray
 O3 10m = ds['SpeciesConc10m 03'].isel(lon=lon_idx, lat=lat_idx)
 03 10m \neq 1.0e9O3_10m.attrs['units'] = 'ppbv'
  # Save HNO3 from the first level (~60m height) into a DataArray
 HNO3_L1 = ds['SpeciesConc_HNO3'].isel(lon=lon_idx, lat=lat_idx, lev=0)
 HNO3 L1 *= 1.0e9HNO3_L1.attrs['units'] = 'ppbv'
  # Save HNO3 @ 10m height into a DataArray
 HNO3_10m = ds['SpeciesConc10m_HNO3'].isel(lon=lon_idx, lat=lat_idx)
 HNO3_10m \leftarrow 1.0e9HNO3_10m.attrs['units'] = 'ppbv'
  # ----------------------------------------------------------------------
  # Create a PDF file of the plots
  # ----------------------------------------------------------------------
```

```
# Get min & max days of the plot span (for setting the X-axis range).
# To better center the plot, add a cushion of 12 hours on either end.
time = ds['time'].values
datemin = np.datetime64(time[0]) - np.timedelta64(12, 'h')
datemax = np.datetime64(time[-1]) + np.timedelta64(12, 'h')# Define a PDF object so that we can save the plots to PDF
pdf = PdfPages('O3_and_HNO3.pdf')
# Loop over number of desired pages (in this case, 2)
for i in range(0, 2):
  # Create a new figure: 1 plot per page, 2x as wide as high
 figs, ax0 = plt.subplots(1, 1, figsize=[12, 6])# -----------------------------
  # Plot O3 on the first page
  # -----------------------------
  if i == 0:
    # 1st model level
   O3_L1.plot.line(ax=ax0, x='time', color='blue',
             marker='o', label='O3 from 1st model level',
             linestyle='-')
    # 10 mheight
   O3_10m.plot.line(ax=ax0, x='time', color='red',
              marker='x', label='O3 at 10m height',
              linestyle='-')
    # Set title (has to be after the line plots are drawn)
    ax0.set_title('O3 from the 1st model level and at 10m height')
    # Set Y-axis minor tick marks at every 2 ppb (5 intervals)
   ax0.yaxis.set_minor_locator(mticker.AutoMinorLocator(5))
    # Set y-axis title
    ax0.set_ylabel('O3 (ppbv)')
  # -----------------------------
  # Plot HNO3 on the second page
  # -----------------------------
  if i == 1:
    # 1st model level
    HNO3_L1.plot.line(ax=ax0, x='time', color='blue',
               marker='o', label='HNO3 from 1st model level',
               linestyle='-')
    # 10m height
    HNO3_10m.plot.line(ax=ax0, x='time', color='red',
                marker='x', label='HNO3 at 10m height',
                linestyle='-')
    # Set title (has to be after the line plots are drawn
    ax0.set_title('HNO3 from the 1st model level and at 10m height')
```

```
# Set Y-axis minor tick marks at every 0.05 ppb (4 intervals)
      ax0.yaxis.set_minor_locator(mticker.AutoMinorLocator(4))
      # Set y-axis title
      ax0.set_ylabel('HNO3 (ppbv)')
    # -----------------------------
    # Set general plot parameters
    # -----------------------------
    # Add the plot legend
    ax0.legend()
    # Set the X-axis range
    ax0.set_xlim(datemin, datemax)
    # Set the X-axis major tickmarks
    locator = mdates.DayLocator()
    formatter = mdates.DateFormatter('\partial d')
    ax0.xaxis.set_major_locator(locator)
    ax0.xaxis.set_major_formatter(formatter)
    # Set X-axis minor tick marks at noon of each day
    # (i.e. split up the major interval into 2 bins)
    ax0.xaxis.set_minor_locator(mticker.AutoMinorLocator(2))
    # Don't rotate the X-axis jtick labels
    ax0.xaxis.set_tick_params(rotation=0)
    # Center the X-axis tick labels
    for tick in ax0.xaxis.get_major_ticks():
      tick.label1.set_horizontalalignment('center')
    # Set X-axis and Y-axis labels
    ax0.set_xlabel('Day of July (and August) 2016')
    # -----------------------------
    # Save this page to PDF
    # -----------------------------
    pdf.savefig(figs)
    plt.close(figs)
  # ----------------------------------------------------------------------
  # Save the PDF file to disk
  \# ---------
  pdf.close()
def main():
  \mathcal{T} \subset \mathcal{T} \subset \mathcal{T}Main program.
  \mathcal{T}^{\prime}(\mathcal{T}^{\prime},\mathcal{T}^{\prime})# Path where the data files live
  # (YOU MUST EDIT THIS FOR YUR OWN PARTICULAR APPLICATION!)
  path_to_data = '/path/to/GEOS-Chem/diagnostic/data/files'
```

```
# Get a list of files in the ConcAboveSfc and SpeciesConc collections
  # (YOU CAN EDIT THIS FOR YOUR OWN PARTICULAR APPLICATION!)
  collections = ['ConcAboveSfc', 'SpeciesConc']
  # Read GEOS-Chem data into an xarray Dataset
  ds = read_geoschem_data(path_to_data, collections)
  # Plot timeseries data at Centerville, AL (32.94N, 87.18W)
  # (YOU CAN EDIT THIS FOR YOUR OWN PARTICULAR APPLICATION!)
 site_coords = (32.94, -87.18)plot_timeseries_data(ds, site_coords)
if __name__ == "__main__":
 main()
```
## **ELEVEN**

# **CONVERT BPCH TO NETCDF**

```
#!/usr/bin/env python
\mathcal{T}=\mathcal{T}=\mathcal{T}Example script that illustrates how to create a netCDF file
from an old GEOS-Chem binary punch ("bpch") file.
\mathbf{r} 'n \mathbf{r}# Imports
import gcpy
import xarray as xr
import xbpch as xb
import warnings
# Suppress harmless run-time warnings (mostly about underflow in division)
warnings.filterwarnings('ignore', category=RuntimeWarning)
warnings.filterwarnings('ignore', category=UserWarning)
# ----------------------------------------------------------------------
# User configurable settings (EDIT THESE ACCORDINGLY)
# ----------------------------------------------------------------------
# Name of Bpch file
bpchfile = '/path/to/bpch/file'
# tracerinfo.dat and diaginfo,dat fiels
tinfo_file = '/path/to/tracerinfo.dat'
dinfo_file = '/path/to/diaginfo.dat'
# Name of netCDF file
ncfile = '/path/to/netcdf/file'
# Date string for the time:units attribute
datestr = 'YYYY-MM-DD'
# Number of seconds in the diagnostic interval (assume 1-month)
interval = 86400.0 * 31.0# ----------------------------------------------------------------------
# Open the bpch file and save it into an xarray Dataset object
# NOTE: For best results, also specify the corresponding
# tracerinfo.dat diaginfo.dat metadata files.
# ----------------------------------------------------------------------
try:
  ds = xb.open_bpchdataset(filename=bpchfile,
                     tracerinfo_file=tinfo_file,
```

```
diaginfo_file=dinfo_file)
except FileNotFoundError:
  print('Could not find file {}'.format(bpchfile))
  raise
# ----------------------------------------------------------------------
# Further manipulate the Dataset
# ----------------------------------------------------------------------
# Transpose the order of the xarray Dataset object read by
# xbpch so that its dimensions will be in the same order as
# Dataset objects read from netCDF files.
ds = ds.transpose()
# Convert the bpch variable names to the same naming
# convention as the netCDF ("History") diagnostics.
ds = gcpy.convert_bpch_names_to_netcdf_names(ds)
# xbpch does not include a time dimension, so we'll add one here
coords = ds.coords
coords['time'] = 0.0
# ------------------------------------------------------------------
# Further edit variable attributes
# ------------------------------------------------------------------
for v in ds.data_vars.keys():
  # Append time to the data array
  ds[v] = xr.concat([ds[v]], 'time')# Add long_name attribute for COARDS netCDF compliance
  ds[v].attrs['long_name'] = ds[v].attrs['full_name']
   # Remove some extraneous attributes that xbpch sets
  del ds[v].attrs['name']
  del ds[v].attrs['full_name']
  del ds[v].attrs['scale_factor']
  del ds[v].attrs['hydrocarbon']
  del ds[v].attrs['tracer']
  del ds[v].attrs['category']
  del ds[v].attrs['chemical']
  del ds[v].attrs['original_shape']
  del ds[v].attrs['origin']
  del ds[v].attrs['number']
  del ds[v].attrs['molwt']
  del ds[v].attrs['C']
   # Make the units attribute consistent with the units
   # attribute from the GEOS-Chem History diagnostics
   # NOTE: There probably is a more Pythonic way to code
   # this, but this will work for sure.
  if 'ug/m3' in ds[v].units:
     ds[v].attrs['units'] = 'ug m-3'
  if 'ug Celsius/m3' in ds[v].units:
     ds[v].attrs['units'] = 'ug C m-3'
   if 'count/cm3' in ds[v].units:
     ds[v].attrs['units'] = 'molec m-3'
```
```
(continued from previous page)
```

```
if 'cm/s' in ds[v].units:
     ds[v].attrs['units'] = 'cm s-1'
  if 'count/cm2/s' in ds[v].units:
     ds[v].attrs['units'] = 'molec cm-2 s-1'
  if 'kg/m2s' in ds[v].units:
     ds[v].attrs['units'] = 'kg m-2 s-1'
  if 'kg/m2/s' in ds[v].units:
     ds[v].attrs['units'] = 'kq m-2 s-1'
  if 'kg/s' in ds[v].units:
     ds[v].attrs['units'] = 'kg s-1'
  if 'W/m2' in ds[v].units:
     ds[v].attrs['units'] = 'W m-2'
  if 'm/s' in ds[v].units:
     ds[v].attrs['units'] = 'm s-1'
  if 'Pa/s' in ds[v].units:
     ds[v].attrs['units'] = 'Pa s-1'if 'g/kg' in ds[v].units:
     ds[v].attrs['units'] = 'q kq-1'
  if v.strip() == 'TotalOC':
     ds[v].attrs['units'] = 'ug m-3'
  if v.strip() in [ 'HO2concAfterChem']:
     ds[v].attrs['units'] = 'ppb'
  if v.strip() in ['O1DconcAfterChem',
               'O3PconcAfterChem',
               'OHconcAfterChem']:
     ds[v].attrs['units'] = 'molec cm-3'
  if v.strip() in ['Loss_CO', 'Prod_CO',
                'Loss_Ox', 'Prod_Ox', 'Prod_SO4']:
     ds[v].attrs['units'] = 'molec/cm3/s'
  if v.strip() in 'Met_CLDTOPS':
     ds[v].attrs['units'] = 'level'
  if v.strip() in 'Met_PHIS':
     ds[v] . <br>attrs['units'] = 'm2 s-1'if v.strip() in ['Met_PRECCON', 'Met_PRECTOT']:
     ds[v].attrs['units'] = 'kg m-2 s-1'
  if v.strip() in 'Met_AVGW':
     ds[v].attrs['units'] = 'vol vol-1'
  if v.strip() in 'Met_AIRNUMDEN':
     ds[v].attrs['units'] = 'molec cm-3'
  if v.strip() in ['ProdCOfromCH4', 'ProdCOfromNMVOC']:
     ds[v].attrs['units'] = 'molec cm-3 s-1'
  # Convert these prodloss diagnostics from kg (bpch) to kg/s
  # to be consistent with the GEOS-Chem History diagnostics
  # NOTE: Assume a 1-month interval (
  if v.strip() in ['ProdSO4fromH2O2inCloud', 'ProdSO4fromO3inCloud',
                'ProdSO4fromO2inCloudMetal', 'ProdSO4fromO3inSeaSalt',
                'ProdSO4fromHOBrInCloud', 'ProdSO4fromSRO3',
                'ProdSO4fromSRHObr', 'ProdSO4fromO3s']:
     ds[v].attrs['units'] = 'kg S s-1'
     ds[v] = ds[v] / intervalif v.strip() in ['LossHNO3onSeaSalt']:
     ds[v].attrs['units'] = 'kg s-1'
     ds[v] = ds[v] / interval# ------------------------------------------------------------------
 Edit attributes for coordinate dimensions
```
(continues on next page)

(continued from previous page)

```
# ------------------------------------------------------------------
# Time
ds['time'].attrs['long_name'] = 'time'
ds['time'].attrs['units'] = \setminus'hours since {} 00:00:00.00 UTC'.format(datestr)
ds['time'].attrs['calendar'] = 'standard'
ds['time'].attrs['axis'] = 'T'
# "lon", "lat", "lev"
ds['lon'].attrs['axis'] = 'X'
ds['lat'].attrs['axis'] = 'Y'
ds['lev'].attrs['axis'] = 'Z'ds['lev'].attrs['units'] = 'level'
# Global title
ds.attrs['title'] = 'Created by bpch2nc.py'
ds.attrs['conventions'] = 'COARDS'
ds.attrs['references'] = 'www.geos-chem.org; wiki.geos-chem.org'
# ------------------------------------------------------------------
# Create the netCDF file
# ------------------
ds.to_netcdf(ncfile)
```
**CHAPTER**

#### **TWELVE**

# **REPORT A PROBLEM OR REQUEST A FEATURE**

If you encounter an error when using GCPy or if any documentation is unclear, you should [open a new issue on the](https://github.com/geoschem/gcpy/issues/new/choose) [GCPy Github page.](https://github.com/geoschem/gcpy/issues/new/choose) Pre-defined templates exist for asking a question or reporting a bug / issue.

We are open to adding new functionality to GCPy as requested by its userbase. Some requested functionality may be better suited to example scripts rather than direct code additions to GCPy. In that case, we can add examples to the *Example Scripts* section of this ReadTheDocs site.

#### **CHAPTER**

#### **THIRTEEN**

# **CONTRIBUTE TO GCPY**

We welcome new code additions to GCPy in the form of [pull requests.](https://github.com/geoschem/gcpy/pulls) If you have an example you would like to add to this ReadTheDocs site, you can add it to the examples folder in the GCPy repository and submit a pull request with this added file. If you would like to suggest changes to the documentation on this site, you can do so by describing your changes in a Github issue or by directly editing the source ReST files included in the GCPy repository and submitting a pull request with your changes.

We do not currently have an automated testing pipeline operational for GCPy. We ask that you test any changes by plotting / tabling relevant diagnostics using the run\_benchmark.py plotting scripts included in the benchmark folder of the repository, then verifying your results against the results of the same script using an unchanged version of GCPy. Any further testing before finalizing your pull request is greatly appreciated.

# **CHAPTER FOURTEEN**

### **EDITING THESE DOCS**

This documentation is generated with Sphinx. This page describes how to contribute to the GCPy documentation.

### **14.1 Quick start**

You need the Sphinx Python to build (and therefore edit) this documentation. Assuming you already have Python installed, install Sphinx:

**\$** pip install sphinx

To build the documentation, navigate to gcpy/docs and make the html target:

**gcuser:~\$** cd gcpy/docs **gcuser:~/gcpy/docs\$** make html

This will generate the HTML documentation in gcpy/docs/build/html from the reST files in gcpy/docs/ source. You can view this local HTML documentation by opening index.html in your web-browser.

Note: You can clean the documentation with make clean.

#### **14.2 Learning reST**

Writing reST can be a bit tricky at first. Whitespace matters (just like in Python), and some directives can be easily miswritten. Two important things you should know right away are:

- Indents are 3-spaces
- "Things" are separated by 1 blank line (e.g., a list or code-block following a paragraph should be separated from the paragraph by 1 blank line)

You should keep these in mind when you're first getting started. Dedicating an hour to learning reST will save you time in the long-run. Below are some good resources for learning reST.

- [reStructuredText primer:](https://www.sphinx-doc.org/en/master/usage/restructuredtext/basics.html) (single best resource; however, it's better read than skimmed)
- Official [reStructuredText reference](https://docutils.sourceforge.io/docs/user/rst/quickref.html) (there is *a lot* of information here)
- [Presentation by Eric Holscher](https://www.youtube.com/watch?v=eWNiwMwMcr4) (co-founder of Read The Docs) at DjangoCon US 2015 (the entire presentation is good, but reST is described from 9:03 to 21:04)
- [YouTube tutorial by Audrey Tavares's](https://www.youtube.com/watch?v=DSIuLnoKLd8)

A good starting point would be Eric Holscher's presentations followed by reading the reStructuredText primer.

# **14.3 Style guidelines**

Important: This documentation is written in semantic markup. This is important so that the documentation remains maintainable by the GEOS-Chem Support Team. Before contributing to this documentation, please review our style guidelines. When editing the documentation, please refrain from using elements with the wrong semantic meaning for aesthetic reasons. Aesthetic issues should be addressed by changes to the theme (not changes to reST files).

For titles and headers:

- H1 titles should be underlined by # characters
- H2 headers should be underlined by characters
- H3 headers should be underlined by  $\land$  characters
- H4 headers should be avoided, but if necessary, they should be underlined by " characters

File paths occuring in the text should use the : literal: role.

Inline code, or references to variables in code, occuring in the text should use the : code: role.

Code snippets should use . . code-block:: <language> directive like so

```
.. code-block:: python
  import gcpy
  print("hello world")
```
The language can be "none" to omit syntax highlighting.

For command line instructions, the "console" language should be used. The  $\frac{1}{2}$  should be used to denote the console's prompt. If the current working directory is relevant to the instructions, a prompt like gcuser: $\sim$ /path1/path2\$ should be used.

**Inline literals** (such as the  $\frac{1}{2}$  above) should use the : literal: role.

#### **CHAPTER**

#### **FIFTEEN**

#### **RELEASING NEW VERSIONS**

This page describes some of the steps required for releasing new versions of GCPy on Github, PyPi, and conda-forge.

- 1. For clarity, update version numbers to the new release in the following locations:
	- setup.py
	- gcpy/\_version.py
	- docs/source/conf.py
	- benchmark/run\_benchmark.py
	- benchmark/modules/run\_1yr\_fullchem\_benchmark.py
	- benchmark/modules/run\_1yr\_tt\_benchmark.py
- 2. Update CHANGELOG.md
- 3. Merge dev into main
- 4. Publish the release on Github.
- 5. Install twine using pip install twine (if you haven't done this before).
- 6. To package GCPy for publication to PyPi, run the following from the root of your local GCPy repository:

```
$ conda activate gcpy_env # or whatever your conda env is named
$ python setup.py sdist bdist_wheel
$ twine check dist/*
$ run twine upload --repository-url https://test.pypi.org/legacy/ dist/*
```
Enter your login credentials for test.pypi.org as requested. Publishing to test.pypi ensures there are no issues with packaging the new release before publication to the primary PyPi database.

- 7. Publish to PyPi by running run twine upload dist/\*, and enter your login information for pypi.org as requested.
- 8. Verify the new release is visible at <https://pypi.org/project/geoschem-gcpy/> (may take a few minutes).
- 9. After a period of time (around an hour), you will be notified of a new PR at [https://github.com/conda-forge/](https://github.com/conda-forge/geoschem-gcpy-feedstock) [geoschem-gcpy-feedstock](https://github.com/conda-forge/geoschem-gcpy-feedstock) indicating conda-forge has detected a new release on PyPi. You should be able to merge this PR without any additinal interference once all checks have passed.
- 10. Once the feedstock PR has been merged and after another period of waiting, you should see builds for the new release when running conda search  $-f$  geoschem-gcpy. This indicates the new version is publicly available for installation through conda-forge.

#### **INDEX**

#### Symbols

\*\*extra\_plot\_args command line option, [27,](#page-30-0) [28](#page-31-0) --stretch-factor : float command line option, [46](#page-49-0) --stretched-grid : switch command line option, [46](#page-49-0) --target-latitude : float command line option, [46](#page-49-0) --target-longitude : float command line option, [46](#page-49-0)

### A

add\_cb : bool command line option, [30](#page-33-0) areas : dict of xarray DataArray: command line option, [34,](#page-37-0) [38](#page-41-0) ax : matplotlib axes command line option, [29](#page-32-0)

# B

benchmark\_type : str command line option, [42](#page-45-0) benchmark\_type: str command line option, [33,](#page-36-0) [38](#page-41-0) BP) of list-like types command line option, [30](#page-33-0)

# $\mathcal{C}$

cats\_in\_ugm3: list of str command line option, [34](#page-37-0) cmpres : str command line option, [25](#page-28-0) col sections : list of str command line option, [42](#page-45-0) collection : str command line option, [33](#page-36-0) comap : matplotlib Colormap command line option, [29](#page-32-0) command line option \*\*extra\_plot\_args, [27,](#page-30-0) [28](#page-31-0) --stretch-factor : float, [46](#page-49-0)

--stretched-grid : switch, [46](#page-49-0) --target-latitude : float, [46](#page-49-0) --target-longitude : float, [46](#page-49-0) add\_cb : bool, [30](#page-33-0) areas : dict of xarray DataArray:, [34,](#page-37-0) [38](#page-41-0) ax : matplotlib axes, [29](#page-32-0) benchmark\_type : str, [42](#page-45-0) benchmark\_type: str, [33,](#page-36-0) [38](#page-41-0) BP) of list-like types, [30](#page-33-0) cats\_in\_ugm3: list of str, [34](#page-37-0) cmpres : str, [25](#page-28-0) col sections : list of str, [42](#page-45-0) collection : str, [33](#page-36-0) comap : matplotlib Colormap, [29](#page-32-0) compute\_accum : bool, [43](#page-46-0) convert\_to\_ugm3 : bool, [25](#page-28-0) datestr : str, [38](#page-41-0) days\_per\_mon : list of int, [44](#page-47-0) dev : list of str, [41](#page-44-0) dev : str, [31](#page-34-0) dev\_interval : list of float, [40](#page-43-0) dev\_met\_extra : str, [41](#page-44-0) dev\_vert\_params : list of list-like types, [28](#page-31-0) devdata : xarray.Dataset, [23](#page-26-0) devdir: str, [44](#page-47-0) devfiles : list of str, [42](#page-45-0) devlist : list of str, [39](#page-42-0) devlist\_aero : list of str, [44](#page-47-0) devlist\_met : list of str, [44](#page-47-0) devlist\_spc : list of str, [44](#page-47-0) devmet : str, [34,](#page-37-0) [38,](#page-41-0) [40](#page-43-0) devmet : xarray.Dataset, [24](#page-27-0) devstr : str, [31,](#page-34-0) [39,](#page-42-0) [41,](#page-44-0) [42,](#page-45-0) [44](#page-47-0) devstr : str OR list of str, [23](#page-26-0) dim\_format\_in : str, [45](#page-48-0) dim\_format\_out : str, [45](#page-48-0) dst : str, [32,](#page-35-0) [40,](#page-43-0) [41,](#page-44-0) [43,](#page-46-0) [44](#page-47-0) enforce\_units : bool, [25](#page-28-0) extent : list of float, [27](#page-30-0) extent : tuple (minlon, [29](#page-32-0)

```
extra_plot_args : various, 30
extra_title_txt : str, 25
46
fin : str, 45
flip_dev : bool, 25, 36, 37
25,36,37
fout : str, 45
grid : dict, 29
gridtype : str, 29
ilev : int, 27
interval : float, 42
is_gchp : bool, 44
itime : int, 24
label : str, 42
ll_plot_func : str, 27, 30
ll_res_out : str, 46
local_noon_jvalues : bool, 37
log color scale : bool, 25,29log_color_scale: bool, 32
log_yaxis : bool, 27, 30
masked_data : numpy array, 29
match_cbar : bool, 25
maxlat), 29
maxlon, 29
minlat, 29
n_job : int, 26, 32
norm : list, 29
normalize_by_area : bool, 25
normalize_by_area: bool, 34, 38
operations : list of str, 43
overwrite : bool, 32, 40, 41, 43, 44
pdfname : str, 25, 30
pedge : numpy array, 30
pedge_ind : numpy array, 30
plot : matplotlib plot, 31
plot_by_hco_cat : bool, 36
plot_by_spc_cat : bool, 36
plot_by_spc_cat: logical, 33
plot_type : str, 29
plot_vals : xarray.DataArray or
   numpy array, 29
plots : list of str, 34
plots : list of strings, 37, 38
pres_range : list of int, 30
pres_range : list of ints, 27
ref: str, 31
ref_interval : list of float, 40
ref_met_extra : str, 41
ref_vert_params : list of
   list-like types, 27
refdata : xarray.Dataset, 23
reffiles : list of str, 42
reflist : str, 41
reflist: list of str, 39
```
refmet : str, [34,](#page-37-0) [38,](#page-41-0) [40](#page-43-0) refmet : xarray.Dataset, [24](#page-27-0) refstr : str, [31,](#page-34-0) [39,](#page-42-0) [41,](#page-44-0) [42](#page-45-0) refstr : str OR list of str, [23](#page-26-0) regridding\_weights\_file : str, [46](#page-49-0) require\_overlap : bool, [43](#page-46-0) restrict cats : list of str, [33](#page-36-0) second\_dev : xarray.Dataset, [26](#page-29-0) second\_dev: str, [34](#page-37-0) second\_ref : xarray.Dataset, [26](#page-29-0) second\_ref: str, [34](#page-37-0) sg\_dev\_path : str, [26](#page-29-0) sg\_path : str, [30](#page-33-0) sg\_ref\_path : str, [26](#page-29-0) sigdiff\_files : list of str, [32](#page-35-0) sigdiff\_list : list of str, [26](#page-29-0) spcdb\_dir : str, [26,](#page-29-0) [32,](#page-35-0) [40,](#page-43-0) [41,](#page-44-0) [44](#page-47-0) species : list of str, [43](#page-46-0) subdst : str, [32,](#page-35-0) [41](#page-44-0) template\_file : str, [46](#page-49-0) title : str, [29](#page-32-0) unit : str, [29](#page-32-0) use\_cmap\_RdBu : bool, [25,](#page-28-0) [29](#page-32-0) varlist : list of str, [24,](#page-27-0) [33,](#page-36-0) [37,](#page-40-0) [41](#page-44-0) verbose : bool, [25,](#page-28-0) [32,](#page-35-0) [41](#page-44-0) vert\_params : list(AP, [30](#page-33-0) weightsdir : str, [25,](#page-28-0) [32](#page-35-0) xtick\_positions : list of float, [30](#page-33-0) xticklabels : list of str, [30](#page-33-0) year : str, [44](#page-47-0) compute\_accum : bool command line option, [43](#page-46-0) convert\_to\_ugm3 : bool command line option, [25](#page-28-0)

#### D

datestr : str command line option, [38](#page-41-0) days\_per\_mon : list of int command line option, [44](#page-47-0) dev : list of str command line option, [41](#page-44-0) dev : str command line option, [31](#page-34-0) dev\_interval : list of float command line option, [40](#page-43-0) dev\_met\_extra : str command line option, [41](#page-44-0) dev\_vert\_params : list of list-like types command line option, [28](#page-31-0) devdata : xarray.Dataset command line option, [23](#page-26-0) devdir: str

command line option, [44](#page-47-0) devfiles : list of str command line option, [42](#page-45-0) devlist : list of str command line option, [39](#page-42-0) devlist\_aero : list of str command line option, [44](#page-47-0) devlist\_met : list of str command line option, [44](#page-47-0) devlist\_spc : list of str command line option, [44](#page-47-0) devmet : str command line option, [34,](#page-37-0) [38,](#page-41-0) [40](#page-43-0) devmet : xarray.Dataset command line option, [24](#page-27-0) devstr : str command line option, [31,](#page-34-0) [39,](#page-42-0) [41,](#page-44-0) [42,](#page-45-0) [44](#page-47-0) devstr : str OR list of str command line option, [23](#page-26-0) dim\_format\_in : str command line option, [45](#page-48-0) dim\_format\_out : str command line option, [45](#page-48-0) dst : str command line option, [32,](#page-35-0) [40,](#page-43-0) [41,](#page-44-0) [43,](#page-46-0) [44](#page-47-0)

# E

enforce units : bool command line option, [25](#page-28-0) environment variable PYTHONPATH, [9](#page-12-0) extent : list of float command line option, [27](#page-30-0) extent : tuple (minlon command line option, [29](#page-32-0) extra\_plot\_args : various command line option, [30](#page-33-0) extra\_title\_txt : str command line option, [25](#page-28-0)

# F

file\_to\_regrid : str command line option, [46](#page-49-0) fin : str command line option, [45](#page-48-0) flip\_dev : bool command line option, [25,](#page-28-0) [36,](#page-39-0) [37](#page-40-0) flip\_ref : bool command line option, [25,](#page-28-0) [36,](#page-39-0) [37](#page-40-0) fout : str command line option, [45](#page-48-0)

# G

grid : dict

```
command line option, 29
gridtype : str
   command line option, 29
```
#### I

ilev : int command line option, [27](#page-30-0) interval : float command line option, [42](#page-45-0) is\_gchp : bool command line option, [44](#page-47-0) itime : int command line option, [24](#page-27-0)

#### L

label : str command line option, [42](#page-45-0) ll\_plot\_func : str command line option, [27,](#page-30-0) [30](#page-33-0) ll\_res\_out : str command line option, [46](#page-49-0) local\_noon\_jvalues : bool command line option, [37](#page-40-0) log\_color\_scale : bool command line option, [25,](#page-28-0) [29](#page-32-0) log\_color\_scale: bool command line option, [32](#page-35-0) log\_yaxis : bool command line option, [27,](#page-30-0) [30](#page-33-0)

### M

```
masked_data : numpy array
   command line option, 29
match_cbar : bool
   command line option, 25
maxlat)
   command line option, 29
maxlon
   command line option, 29
minlat
   command line option, 29
```
# N

n\_job : int command line option, [26,](#page-29-0) [32](#page-35-0) norm : list command line option, [29](#page-32-0) normalize\_by\_area : bool command line option, [25](#page-28-0) normalize\_by\_area: bool command line option, [34,](#page-37-0) [38](#page-41-0)

### $\Omega$

operations : list of str

command line option, [43](#page-46-0) overwrite : bool command line option, [32,](#page-35-0) [40,](#page-43-0) [41,](#page-44-0) [43,](#page-46-0) [44](#page-47-0)

#### P

pdfname : str command line option, [25,](#page-28-0) [30](#page-33-0) pedge : numpy array command line option, [30](#page-33-0) pedge\_ind : numpy array command line option, [30](#page-33-0) plot : matplotlib plot command line option, [31](#page-34-0) plot\_by\_hco\_cat : bool command line option, [36](#page-39-0) plot\_by\_spc\_cat : bool command line option, [36](#page-39-0) plot\_by\_spc\_cat: logical command line option, [33](#page-36-0) plot\_type : str command line option, [29](#page-32-0) plot\_vals : xarray.DataArray or numpy array command line option, [29](#page-32-0) plots : list of str command line option, [34](#page-37-0) plots : list of strings command line option, [37,](#page-40-0) [38](#page-41-0) pres\_range : list of int command line option, [30](#page-33-0) pres\_range : list of ints command line option, [27](#page-30-0) PYTHONPATH, [9](#page-12-0)

# R

ref: str command line option, [31](#page-34-0) ref\_interval : list of float command line option, [40](#page-43-0) ref\_met\_extra : str command line option, [41](#page-44-0) ref\_vert\_params : list of list-like types command line option, [27](#page-30-0) refdata : xarray.Dataset command line option, [23](#page-26-0) reffiles : list of str command line option, [42](#page-45-0) reflist : str command line option, [41](#page-44-0) reflist: list of str command line option, [39](#page-42-0) refmet : str command line option, [34,](#page-37-0) [38,](#page-41-0) [40](#page-43-0)

refmet : xarray.Dataset command line option, [24](#page-27-0) refstr : str command line option, [31,](#page-34-0) [39,](#page-42-0) [41,](#page-44-0) [42](#page-45-0) refstr : str OR list of str command line option, [23](#page-26-0) regridding\_weights\_file : str command line option, [46](#page-49-0) require\_overlap : bool command line option, [43](#page-46-0) restrict\_cats : list of str command line option, [33](#page-36-0)

#### S

second\_dev : xarray.Dataset command line option, [26](#page-29-0) second\_dev: str command line option, [34](#page-37-0) second\_ref : xarray.Dataset command line option, [26](#page-29-0) second\_ref: str command line option, [34](#page-37-0) sg\_dev\_path : str command line option, [26](#page-29-0) sg\_path : str command line option, [30](#page-33-0) sg\_ref\_path : str command line option, [26](#page-29-0) sigdiff\_files : list of str command line option, [32](#page-35-0) sigdiff\_list : list of str command line option, [26](#page-29-0) spcdb\_dir : str command line option, [26,](#page-29-0) [32,](#page-35-0) [40,](#page-43-0) [41,](#page-44-0) [44](#page-47-0) species : list of str command line option, [43](#page-46-0) subdst : str command line option, [32,](#page-35-0) [41](#page-44-0)

# T

template\_file : str command line option, [46](#page-49-0) title : str command line option, [29](#page-32-0)

# U

unit : str command line option, [29](#page-32-0) use\_cmap\_RdBu : bool command line option, [25,](#page-28-0) [29](#page-32-0)

#### V

varlist : list of str command line option, [24,](#page-27-0) [33,](#page-36-0) [37,](#page-40-0) [41](#page-44-0)

```
verbose : bool
   command line option, 25, 32, 41
vert_params : list(AP
   command line option, 30
```
# W

```
weightsdir : str
   command line option, 25, 32
```
# X

```
xtick_positions : list of float
   command line option, 30
xticklabels : list of str
   command line option, 30
```
# Y

```
year : str
   command line option, 44
```